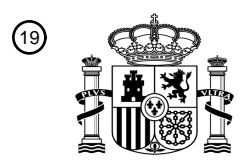

OFICINA ESPAÑOLA DE PATENTES Y MARCAS

ESPAÑA

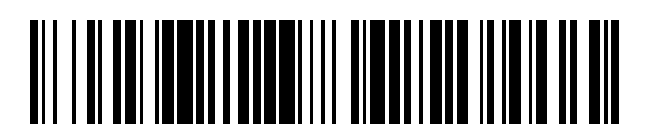

 $\mathbf{\Omega}$ Número de publicación: **2 386 664** 

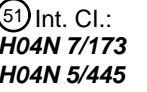

**H04N 7/173** (2011.01) **H04N 5/445** (2011.01)

# <sup>12</sup> TRADUCCIÓN DE PATENTE EUROPEA

T3

- Número de solicitud europea: 96 **08777075 .6**
- 96 Fecha de presentación: **02.06.2008**

97 Número de publicación de la solicitud: **2161932**

Fecha de publicación de la solicitud: 97 **10.03.2010**

## Título: **Aparato receptor de radiodifusión digital** 54

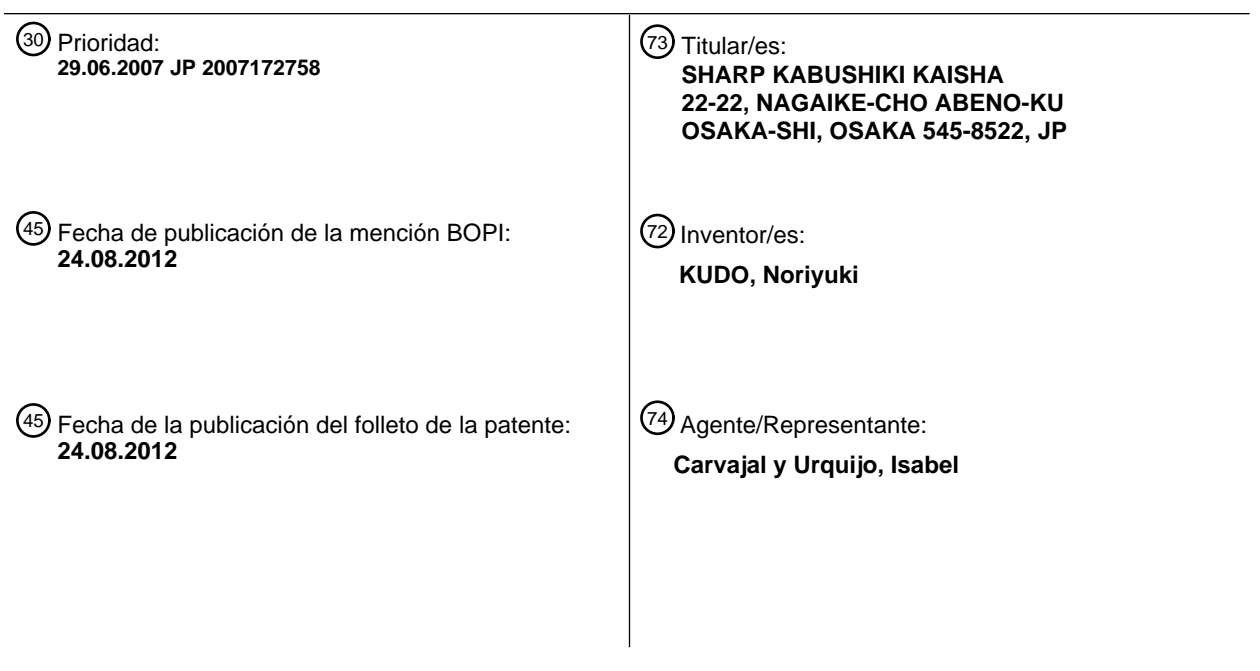

Aviso: En el plazo de nueve meses a contar desde la fecha de publicación en el Boletín europeo de patentes, de la mención de concesión de la patente europea, cualquier persona podrá oponerse ante la Oficina Europea de Patentes a la patente concedida. La oposición deberá formularse por escrito y estar motivada; sólo se considerará como formulada una vez que se haya realizado el pago de la tasa de oposición (art. 99.1 del Convenio sobre concesión de Patentes Europeas).

### **DESCRIPCIÓN**

Aparato receptor de radiodifusión digital

### Campo Técnico

La presente invención se relaciona con un aparato receptor de radiodifusión digital y particularmente con una técnica 5 de visualización de una tabla electrónica de programa en el aparato receptor de radiodifusión digital.

### Técnica Anterior

En un aparato receptor de radiodifusión digital para recibir radiodifusión de televisión digital, se crea una tabla electrónica de programa con base en información EPG (guía de programa electrónico) adquirida de una señal de radiodifusión y se visualiza como una imagen en una pantalla. Luego, un usuario puede seleccionar un programa 10 deseado de una tabla electrónica de programa visualizada como una imagen para ver el programa y reservar la grabación del mismo.

Por ejemplo, una tabla electrónica de programa normal se visualiza como se muestra en las Figuras 12 a 19. La Figura 12 es una visualización de una tabla electrónica de programa de origen de transición. En la Figura 12, una tabla electrónica de programa 171 se configura para tener un cuadro de visualización de matriz de una indicación de

- 15 eje temporal 173 y un eje de estación de radiodifusión (un eje de canal) 175 a lo largo del cual, por ejemplo, las estaciones de radiodifusión cuando están suministradas por el mismo proveedor de programas se colocan lado a lado, y la información de programa (un nombre de programa es este caso) de una horario correspondiente y una estación de radiodifusión se visualizan en un área de programa (por ejemplo, 177-1 a 5) que es un punto de cruce de los dos ejes mencionados anteriormente. Desde la pantalla de la Figura 12, en un área de programa de un
- 20 servicio ID 011 (XA-2) en una estación de radiodifusión A (XA-1) (en la figura, esta se muestra al agregar sombra que se enfoca sobre un área de programa XA-3), por ejemplo, la información de programa (no mostrada) de un drama entre 7 y 8 p.m. se visualiza como se muestra en la Figura 13.

Cabe notar que en la figura, las indicaciones tal como XA-n etc. se refieren a áreas e indicaciones tal como 177-m etc. se refiere a nombres de programas etc.

- 25 En el margen de la tabla de programa electrónico, se proporciona un área de visualización detallada, en la que también, se puede visualizar la información sobre el programa enfocado en caracteres grandes. La configuración se hace de tal manera que todos los programas se visualizan con el servicio ID y la zona horaria como unidades de visualización mínimas, en tal forma que en el área de la estación de radiodifusión B sobre la que se enfoca no se coloca, por ejemplo, un programa "Viaje de Primavera" que se integra como se muestra mediante un símbolo 177-0
- 30 que se visualiza en las áreas de servicio ID 021, 022 y 023, o diferentes programas, por ejemplo, "Viaje de Verano" 177-1, "Conversación en Inglés" 177-3, e "Idioma Francés" 177-4 se visualizan en cada servicio ID; adicionalmente, en la siguiente zona horaria, se visualizan por ejemplo, "Viaje de Otoño" 177-2, "Conversación en Inglés" 177-3, y "Idioma Español" 177-5; y adicionalmente en la siguiente zona horaria, por ejemplo, un programa "Viaje de Invierno" que se integra como se muestra mediante un símbolo 177-6 se visualiza en las áreas de servicio ID 021, 022, y 023.
- 35 En esta ocasión, cuando el foco se mueve por el cursor derecho, como se muestra en la Figura 14, el foco se desplaza sobre la estación de radiodifusión B, dentro de la cual se enfoca un área XA-6 del "Viaje de Otoño" 177-2 entre 7 y 8 p.m. del primer servicio ID 021 Adicionalmente, cuando el foco se mueve por el cursor derecho, como se muestra en la Figura 15, el foco sigue siendo colocado en la estación de radiodifusión B, dentro de la cual se enfoca una área de programa XA-8 de "Conversación en Inglés" entre 7 y 8 p.m. del segundo servicio ID 022.
- 40 Adicionalmente, cuando el foco se mueve por el cursor derecho, como se muestra en la Figura 16, el foco sigue siendo colocado en la estación de radiodifusión B, dentro de la cual se enfoca una área de programa XA-10 de "Idioma Español" entre 7 y 8 p.m. del tercer servicio ID 023. Adicionalmente, cuando el foco se mueve arriba del cursor, como se muestra en la Figura 17, el foco sigue siendo colocado en la estación de radiodifusión B, dentro de la cual se enfoca una área de programa XA-11 del "Idioma Francés" por encima de "Idioma Español" entre 7 y 8 p.m.
- 45 del tercer servicio ID 023. Adicionalmente, cuando el foco se mueve arriba del cursor, como se muestra en la Figura 18, el foco sigue siendo colocado en la estación de radiodifusión B, dentro de la cual se enfoca una área de programa XA-10 de "Viaje de Primavera" por encima de "Viaje de Verano" entre 6 y 7 p.m. del primer servicio ID 021. Adicionalmente, cuando el foco se mueve abajo del cursor, como se muestra en la Figura 19, el foco sigue siendo colocado en la estación de radiodifusión B, dentro de la cual se enfoca una área de programa XA-11 de
- 50 "Viaje de Verano" por debajo de "Viaje de Primavera" entre 6 y 7 p.m. del primer servicio ID 021. En esta forma, en general, la configuración se hace de tal manera que cuando el cursor se mueve, el foco se coloca sobre el programa que está presente en esa dirección.

Documento de Patente 1: Publicación de Patente JP (Kokai) No. 2002-10162A.

La patente JP 2007 053463 A se refiere a un aparato de visualización de una guía de programa electrónico, en donde la información de programa se visualiza como una tabla de programa. La tabla de programa tiene una forma de matriz con un eje temporal y un eje de canal. El eje de canal tiene secciones. Cada sección se asigna a un canal.

La Patente Japonesa JP 2006 05001 1 A describe una tabla de programa en forma de matriz con un eje temporal y 5 un eje de estación de radiodifusión. El ancho de una sección asignada a una estación de radiodifusión depende del número de canales.

La Patente Japonesa JP 2007 074566 A se refiere a una tabla de programa en donde se resumen las columnas de visualización que corresponden a una estación de radiodifusión. Dentro de la columna de visualización de una de las estaciones de radiodifusión un campo introduce el nombre de programa de un programa de radiodifusión de 10 representación. Se visualizan marcadores cilíndricos como indicación de que existen canales adicionales para la misma estación de radiodifusión. Si un cursor se mueve horizontalmente, se visualiza otro canal asignado a la

misma columna de visualización como el programa de radiodifusión de representación. Dentro de la misma columna de visualización, el ancho del canal nuevamente seleccionado y el canal seleccionado anteriormente cambia con el movimiento del cursor

#### 15 Descripción de la Invención

#### Problemas a Ser Resueltos por la Invención

Por cierto, la información EPG incluye tantos programas proporcionados por la radiodifusión digital que crean una tabla electrónica de programa con base en la información EPG que provocará que los campos visualicen programas que se van a subdividir en forma correspondiente, generando por lo tanto el problema de que es difícil visualizar toda 20 la información de la tabla electrónica de programa con el fin de poderse explorar.

Es un objeto de la presente invención mejorar la capacidad operativa para reservar y seleccionar un canal cualquiera tal como un canal representativo y aumentar el número de estaciones que se van visualizar en una pantalla de una tabla electrónica de programa si sacrificar la capacidad de exploración. Adicionalmente, es también un objeto mantener la capacidad operativa del cursor y la compatibilidad de visualización cuando todos los canales se 25 visualizan y cuando ellos son resumidos y visualizados.

#### Medios Para Resolver los Problemas

Una estación de radiodifusión se secciona por el mismo proveedor, el mismo TS y una combinación de los mismos etc. Un ejemplo de esto incluye canales de televisión de un TS y del mismo ID de radiodifusión, etc. Por ejemplo, NHK General y NHK Education etc. se consideran respectivamente que son una estación de radiodifusión.

30 La presente invención se caracteriza porque, en una tabla de programa que incluye canales representativos predeterminados en cada TS y canales diferentes de aquellos, se realiza el siguiente control de visualización.

1) El ancho de la pantalla de un canal representativo se dispone para que sea explícitamente mayor que (no menos de 1.5 veces de) aquellos canales diferentes al canal representativo. En particular, los canales diferentes al canal representativo se configuran para que tengan un ancho dentro de los límites o que incluso un carácter, que es el del 35 tamaño de los caracteres ingresados en las celdas de programa, no se pueda visualizar.

2) El área de visualización para los canales diferentes al canal representativo se dispone en el lado (lado izquierdo o derecho) del canal representativo de tal manera que cada estación de radiodifusión, que incluye un canal representativo y canales diferentes al canal representativo, tiene un ancho de visualización casi uniforme.

3) En la anterior descripción, el ancho de un canal representativo se fija como sigue.

40 En la anterior descripción, las celdas diferentes a aquellas del canal representativo tienen un ancho que permite determinar sí o no un cursor se coloca sobre este, y cuando el cursor no se coloca sobre el canal representativo, la disposición de color de las celdas se realiza mediante el mismo algoritmo de tal manera que el canal representativo, y cuando el cursor se coloca sobre este también, la disposición de color de las celdas se realiza con el mismo color que cuando el cursor se coloca sobre el canal representativo.

#### 45 Ventajas de la Invención

De acuerdo con la presente invención, comparado con una tabla de programa convencional, es posible visualizar muchas estaciones de radiodifusión en una forma que se puede explorar dentro de un área de visualización limitada sobre una pantalla de visualización. Adicionalmente, es posible disponer un servicio en cada estación de

radiodifusión con un área grande de celda de programa con el fin de tener un ancho de canal en el que se pueda visualizar la información de programa tal como un título.

En razón a que solo se dispone un canal seleccionado en un tamaño grande de tal manera que se fija la relación posicional entre las áreas en el movimiento del cursor dentro de una estación de radiodifusión, es posible hacer la 5 operación de sensibilización mientras se mueve un cursor compatible con aquel de un esquema de visualización convencional en el que un canal representativo y los canales diferentes al canal representativo tienen un ancho de pantalla uniforme, proporcionando así consistencia en la sensación de operación del usuario.

Fijar un canal seleccionado hará posible mover un cursor con la misma sensación como anteriormente en el movimiento del cursor mientras se efectúa una transición del cursor desde una formación de puntos a un evento 10 compartido.

Breve Descripción de los Dibujos

La Figura 1 es un diagrama de bloques de función que muestra un ejemplo de configuración de un aparato receptor de radiodifusión digital de acuerdo con una realización de la presente invención.

La Figura 2 es un diagrama de bloques de función que muestra un ejemplo de configuración de un aparato de 15 grabación/reproducción de acuerdo con una realización de la presente invención.

La Figura 3 es un diagrama de flujo que muestra un proceso de edición de una tabla electrónica de programa de acuerdo con la presente realización.

La Figura 4 muestra un ejemplo de visualización de una tabla electrónica de programa que se edita con base en un proceso de edición de tabla electrónica de programa de acuerdo con la presente realización y se visualiza en una 20 pantalla.

La Figura 5 muestra un ejemplo de visualización de una tabla electrónica de programa de acuerdo con la presente realización.

La Figura 6 muestra un ejemplo de transición de una pantalla de tabla electrónica de programa de acuerdo con la presente realización.

25 La Figura 7 muestra un ejemplo de transición de una pantalla de tabla electrónica de programa de acuerdo con la presente realización.

La Figura 8 muestra un ejemplo de transición de una pantalla de tabla electrónica de programa de acuerdo con la presente realización.

La Figura 9 muestra un ejemplo de transición de una pantalla de tabla electrónica de programa de acuerdo con la 30 presente realización.

La Figura 10 muestra un ejemplo de transición de una pantalla de tabla electrónica de programa de acuerdo con la presente realización.

La Figura 11 muestra un ejemplo de transición de una pantalla de tabla electrónica de programa de acuerdo con la presente realización.

35 La Figura 12 muestra un ejemplo de transición de una pantalla de tabla electrónica de programa de acuerdo con un modo en el que los cuadros del programa se asignan uniformemente.

La Figura 13 muestra un ejemplo de transición de una pantalla de tabla electrónica de programa de acuerdo con un modo en el que los cuadros del programa se asignan uniformemente.

La Figura 14 muestra un ejemplo de transición de una pantalla de tabla electrónica de programa de acuerdo con un 40 modo en el que los cuadros del programa se asignan uniformemente.

La Figura 15 muestra un ejemplo de transición de una pantalla de tabla electrónica de programa de acuerdo con un modo en el que los cuadros del programa se asignan uniformemente.

La Figura 16 muestra un ejemplo de transición de una pantalla de tabla electrónica de programa de acuerdo con un modo en el que los cuadros del programa se asignan uniformemente.

La Figura 17 muestra un ejemplo de transición de una pantalla de tabla electrónica de programa de acuerdo con un modo en el que los cuadros del programa se asignan uniformemente.

La Figura 18 muestra un ejemplo de transición de una pantalla de tabla electrónica de programa de acuerdo con un modo en el que los cuadros del programa se asignan uniformemente.

5 La Figura 19 muestra un ejemplo de transición de una pantalla de tabla electrónica de programa de acuerdo con un modo en el que los cuadros del programa se asignan uniformemente.

Mejor Modo Para Llevar a Cabo la Invención

En la presente descripción, "TS" es la abreviatura de Flujo de Transporte, que se especifica en el estándar del sistema MPEG (ISO/IEC 13818-1). Un ID TS es un identificador asignado a cada TS y es único en una red. El TS 10 significa que el ID del es el mismo. Más aún, un canal del que el primer dígito para discriminar programas es "1" se denomina como un canal representativo.

Un canal representativo se define por, por ejemplo, un descriptor de información TS incluido en el NIT (tabla de información de red) en la radiodifusión digital terrestre. Se refiere a un servicio principal que se puede determinar por los fabricantes en el caso del BS y CS. La técnica de visualización de una tabla electrónica de programa que se

- 15 relaciona con la presente invención se caracteriza porque se crean cuadros y se disponen de tal manera que las áreas definidas por los cuadros de visualización de los canales diferentes a un canal representativo son más pequeñas comparados con área de pantalla definida por un cuadro de pantalla del canal representativo (que se refiere básicamente a un canal cualquiera en la estación de radiodifusión o un canal que tiene el ID de servicio más grande o más pequeño en una estación de radiodifusión).
- 20 Después, un aparato receptor de radiodifusión digital de acuerdo con una realización de la presente invención se describirá con referencia a los dibujos. Las Figuras 1 y 2 muestran respectivamente un perfil de un aparato de recepción de radiodifusión digital de acuerdo con la presente realización.

Como se muestra en la Figura 1, el aparato receptor de radiodifusión digital A incluye una antena 1, una unidad de recepción de radiodifusión digital 3 que incluye un sintonizador de radiodifusión digital, una unidad de creación de 25 tabla electrónica de programa 5, un decodificador 11, una unidad de fotorrecepción de controlador remoto 15, una unidad de procesamiento de señal de voz 25 para realizar el procesamiento de las señales de voz, un parlante 21 para generar voces con base en la señal de voz después de procesamiento, una unidad de procesamiento de señal de imagen 27 para procesar señales de imagen, una pantalla 23 para generar imágenes con base en las señales de imagen después del procesamiento, una unidad de control (CPU) 7 para controlar cada función de bloque a través 30 de una línea de bus BL1, y unidades de almacenamiento (ROM y RAM) 18 y 19 para almacenar programas para

realizar el procesamiento descrito adelante y otra información. La unidad de control 7 incluye, por ejemplo, una unidad de edición de tabla electrónica de programa 7a que se procesa con base en un programa.

Como se muestra en la Figura 2, el grabador DVD (HDD) (aparato de grabación/reproducción) B incluye una antena 41, un sintonizador digital 43, una unidad de control 47, una unidad de fotorrecepción de controlador remoto 51, una 35 unidad de almacenamiento (HDD) 53, una unidad de interfaz HDMI 55, una unidad de adquisición de tabla electrónica de programa 57, una unidad de disco óptico 63 tal como un DVD, y una unidad de operación 67. La unidad de control 47 está provista con una unidad de edición de tabla electrónica de programa 47a que se opera por un programa. Cada uno de ellos puede ser operado mediante un aparato de control remoto correspondiente.

Aunque se puede utilizar la tabla electrónica de programa en cualquier equipo, por ejemplo, si el equipo es 40 compatible con el estándar HDMI, la tabla electrónica de programa se puede visualizar en la pantalla 23 al conectarlos a través de un HDMI y utilizar cualquier aparato de control remoto. La información de programa para crear una tabla electrónica de programa se puede extraer de la onda de radiodifusión recibida por la unidad de recepción de radiodifusión digital descrita anteriormente, o se puede adquirir den forma separado desde Internet etc.

- A continuación, se describirá el proceso de una tabla electrónica de programa con base en el diagrama de flujo 45 mostrado en la Figura 3. La Figura 4 muestra un ejemplo de visualización de una tabla electrónica de programa que se edita con base en el proceso de edición de la tabla electrónica de programa de la presente realización y se visualiza en una pantalla. Primero, en la etapa S1, se hace una solicitud para EPG por parte de un usuario que utiliza un botón de operación de un aparato de control remoto, etc. Luego, en la etapa S2, se hace la determinación de si la solicitud de visualización se hace en un modo para visualizar solo el cuadro de programa de un canal
- 50 representativo en tamaño grande cuando hay un canal representativo, o en un modo para visualizar los cuadros del programa en el mismo tamaño independiente de sí o no el canal es un canal representativo. Cuando no es el modo para visualización solo el cuadro de programa de un canal representativo en un tamaño grande (No), el proceso sigue a la eta S3. Un ejemplo de visualización con base en el procesamiento del modo de visualización convencional de la etapa S3 se ha descrito anteriormente con referencia a las Figuras 12 a 19. Cuando es el modo para

visualización solo el cuadro de programa de un canal representativo en un tamaño grande (Si), el proceso sigue a la etapa S4 y la información de todos los servicios se visualiza para cada estación de radiodifusión, que se secciona por el mismo proveedor, el mismo TS, y una combinación del mismo, se adquiere desde la información de tabla de programa electrónico, y en la etapa S5, se realiza un procesamiento de computación para asignar celdas. Luego, en

- 5 la etapa S6, los cuadros de visualización que se van a asignar se crean con base en la computación. Desde el procesamiento en la etapa S6, en la etapa S7, se hace la determinación sobre sí o no se presenta un evento que comparte, y cuando hay cualquier evento que se comparte (Si), en la etapa S8, los programas que se van a compartir se integran y visualizan sin cambiar el ancho. Cuando no hay un evento que compartir (No), en la etapa S9, los programas se visualizan como son sin integrarlos. Los canales de televisión que están dentro de un TS y
- 10 tienen el mismo ID de radiodifusión se configuran básicamente para tengan el mismo ancho independientemente del número de servicios dentro del TS.

En lo siguiente se describirá un ejemplo del procesamiento de computación por una unidad de computación en la etapa S5.

Ecuación de computación básica:

15 (Visualización de ancho de canal representativo)=(visualización de ancho de una estación de radiodifusión)-(ancho de un canal diferente al canal representativo)x((el número de canales de una estación de radiodifusión)-1)

#### **Primer ejemplo**

Cuando el número de canales de una estación de radiodifusión que incluye un canal representativo es 3, el ancho de la pantalla de una estación de radiodifusión es 10 (unidad arbitraria), y el ancho del canal de canales diferentes a los 20 canales representativos es 1 (la misma unidad), el ancho del canal representativo se determina como sigue:

(Ancho del canal representativo)=10-(1x(3-1))=10-2=8

#### **Segundo ejemplo**

Cuando el número de canales de una estación de radiodifusión que incluye un canal representativo es 2, el ancho de la pantalla de una estación de radiodifusión es 10 (unidad arbitraria), y el ancho del canal de canales diferentes al 25 canal representativo es 1 (la misma unidad), el ancho del canal representativo se puede determinar como sigue:

(Ancho del canal representativo)=10- $(1x(2-1))=10-1=9$ 

Como se puede ver a partir de estas ecuaciones, el ancho en la dirección del eje de canal para todos servicios visualizados para cada estación de radiodifusión, que están en el mismo TS y del mismo proveedor, se fijan. El ancho de un canal representativo se configura para que sea explícitamente mayor que aquellos de los otros canales.

30 El ancho es tal que el anterior tiene un nivel de ancho en el que la visualización de los nombres de programa etc. se puede alcanzar satisfactoriamente y el último tiene un nivel de amplitud en el que es difícil la visualización de los nombres de programa. Este punto se describirá con referencia a la Figura 4. Como se muestra en la Figura 4, una pantalla X de la tabla electrónica de programa de acuerdo con la presente realización incluye, por ejemplo, una disposición en forma de matriz 71 con un eje temporal 73 como un eje longitudinal y con un eje de canal (eje en 35 secciones para cada estación de radiodifusión) 75 como un eje lateral.

Poniendo la Figura 4 en contraste con la Figura 12 para comparación con una disposición convencional, en el ejemplo de pantalla mostrado en la Figura 12, en las dos horas del periodo entre las 6 y 7 p.m. con el periodo entre 7 y 8 p.m. de la misma estación de radiodifusión B, cuando se radiotransmiten tres programas diferentes en los canales de servicio de 021, 022 y 023 en la estación de radiodifusión B, la información en los tres diferentes 40 programas de 021, 022 y 023 se visualizan respectivamente utilizando cuadros de difusión uniformes para los tres servicios en el cuadro de visualización de programa de una estación radiodifusión B como se muestra en 177-1 a 177-5. Es este caso, el ancho de una estación de radiodifusión es proporcional al número de servicios.

En contraste a esto, en el ejemplo de visualización mostrado en la Figura 4, entre tres diferentes programas entre 6 y 7 p.m. y entre 7 y 8 p.m. de la estación de radiodifusión B, el canal 021, que es un canal representativo, se asigna 45 con un ancho de 8 (77-3 y 77-4) con respecto al ancho completo de 10 de la estación de radiodifusión B, y los canales 022 (77-6) y 023 (77-7) se asignan respectivamente con un ancho de 1 con respecto al ancho completo 10. Se fijan los cuadros para seccionar cada canal. Es preferible que la información de programa que se va a visualizar dentro de un cuadro (dentro de una celda) se visualice solo para un canal representativo que tenga un área suficiente, y no se visualice para las otras áreas.

50 Más aún, con respecto a las áreas angostas, con el fin de hacer visible su presencia, es posible mejorar la facilidad de reconocimiento visual mientras es identificado, al colorear solo áreas angostas con un color primario etc.,

utilizando codificación de color, agregando un patrón matizado en este, agregando una única marca en este y así sucesivamente. En el caso de un canal representativo, y cuando el cursor no se coloca sobre un área angosta, la disposición de color de las celdas para un área angosta se realiza mediante el mismo algoritmo que aquel para un canal representativo, e incluso también cuando el cursor se coloca sobre este, la disposición de color de las celdas 5 para un área angosta se puede realizar mediante el mismo color que aquel cuando el cursor se coloca sobre un canal representativo.

En esta forma, fijar el ancho de asignación en la dirección del eje de canal para cada estación de radiodifusión permitirá predeterminar el ancho de asignación en la dirección del eje de canal para cada estación de radiodifusión de tal manera que los cuadros para los canales de seccionamiento no se desplazarán cada vez que se mueve en la 10 dirección horizontal y por lo tanto se pueden ver fácilmente, y luego revisar el cálculo descrito anteriormente basado en el número de canales permitirá predeterminar la asignación de los cuadros de visualización de programa para programas en la misma estación de radiodifusión. En razón a que cuando se presenta cualquier evento compartido, se pueden integrar programas que se van a visualizar con base en el juicio posterior, se puede lograr visualización rápida. Adicionalmente, visualizar una tabla electrónica de programa al predeterminar un cuadro de tabla de

- 15 programa permitirá a un espectador reconocer rápidamente la posibilidad de que se presenta una pluralidad de diferentes programas en la misma zona horaria con respecto a la estación de radiodifusión respectiva. Cabe notar que predeterminar la disposición del cuadro de visualización de programa en la misma estación de radiodifusión se realiza en orden ascendente desde el número más pequeño en la dirección del eje de canal será ventajoso porque debido a que se hace la visualización en una disposición fija, es fácil para un usuario reconocerla. Más aún,
- 20 comparado con la configuración mostrada en la Figura 12, el ancho en la dirección del eje de canal se puede reducir y la información con relación a más estaciones de radiodifusión se puede visualizar en una pantalla, la capacidad de exploración de la tabla electrónica de programa se mejorará ventajosamente.

Volviendo a la Figura 3, en la etapa S10, se hace la determinación de sí se coloca el foco o no sobre cualquiera de los campos de visualización de programa. Cuando se determina que el foco se coloca (Si), el proceso sigue a la 25 etapa S11, y se visualizarán los detalles del programa sobre el que se coloca el foco a una gran escala en un campo

- de visualización detallado 81 suministrado en el margen del campo de visualización de programa en un tamaño grande. Finalmente, se finaliza el procesamiento de edición/visualización de la tabla electrónica de programa (etapa S 12).
- En adelante, se hará la descripción sobre un ejemplo de visualización cuando se mueve un área sobre la que se 30 coloca el foco. Como se muestra en la Figura 5, cuando el foco se coloca sobre un área de visualización de programa A1 que corresponde a entre 7 y 8 p.m., la estación de radiodifusión A en la tabla electrónica de programa 71 mostrada en la Figura 4, se realiza una visualización de la "estación de radiodifusión A", el canal "011", "Drama" y "7:00 p.m. a 8:00 p.m." en el campo de visualización detallado 81, y hace posible proceder a la operación de ver, o empezar o reservar la grabación de imagen por parte del usuario.
- 35 A continuación, luego de realizar la operación de mover el foco por el cursor derecho, la configuración se hace de tal manera que el foco se coloca en el canal 021, que está entre 7 y 8 p.m., es decir, en la misma zona horaria que en la Figura 5, y tiene el número de canal más bajo dentro de los programas de la estación de radiodifusión B en el lado derecho de la estación de radiodifusión A (y es también un canal representativo es este caso). Cuando se divide la zona horaria, la configuración se hace de tal manera que el foco se coloca en "Viaje de Otoño" en el área A2 que es
- 40 un área de programa del que la hora de inicio es cercana a las 7:00 de "Drama". Es este caso también, se presentan ventajas debido a que el cuadro propiamente dicho de la estación de radiodifusión B no se cambia, el reconocimiento visual del mismo, es fácil para el usuario y se reducirá la fatiga visual, e incluso debido a que el movimiento del área enfocada en el movimiento del cursor horizontal está en la misma dirección que aquel de la operación del cursor no hay alineación entre la operación del usuario y la dirección del movimiento del cursor, y la
- 45 carga cognitiva sobre el usuario es baja. Por supuesto, en el área de visualización detallada 81, se visualiza la información detallada sobre "Viaje de Otoño". Luego, cuando se realiza la operación por el cursor derecho desde la pantalla de la Figura 6, el foco se coloca sobre el área A3 en el lado derecho del área A2 como se muestra en la Figura 7. Al ver el área detallada 81, se ve que este programa es "Conversación en Inglés" del canal 022 de la estación de radiodifusión B, que va a ser radiotransmitida desde 6:30 p.m. hasta 7:30 p.m. En este caso, incluso si la
- 50 misma información no se visualiza en el área A3 dentro del área de visualización de programa, esta se visualiza en el área de visualización detallada 81 y por lo tanto es fácilmente entendible por parte de los usuarios. Debido a que existe poca visualización de pantalla, es la ventaja que es bastante fácil de observar.

Cuando el cursor derecho se utiliza adicionalmente desde la pantalla de la Figura 7, un programa de 7 p.m. se visualiza en un área A4 como se muestra en la Figura 8. En esta ocasión, la razón de porqué el foco no se coloca 55 sobre el programa de 6:30, sino en el programa de 7:00 es que el foco se ha colocado sobre el programa de 7:00 dos pasos antes en la Figura 6. En esta forma, cuando se selecciona un área de expansión temporal, se hace la determinación sobre que foco de área se va a colocar con referencia al estado de visualización anterior. Es decir, cuando el cursor derecho se activa sucesivamente, la zona horaria sobre la que se enfoca se coloca previamente y almacena de tal manera que la zona horaria enfocada durante una serie de operaciones se mantiene igual. Se

60 realiza el mismo procesamiento para el caso del cursor izquierdo.

Como se muestra en la Figura 9, cuando se realiza la operación del cursor hacia arriba de la Figura 8, el foco se coloca sobre un área A5 del programa inmediatamente precedente en el mismo programa 023. Adicionalmente, cuando se realiza la operación hacia arriba del cursor, como se muestra en la Figura 10, el foco se coloca en "Viaje de Primavera" que es un programa 021 en la zona horaria inmediatamente precedente de la misma estación de

- 5 radiodifusión B sobre el ancho completo del eje del canal de la estación de radiodifusión B como se muestra en un área A6. Luego, cuando se realiza la operación del cursor hacia abajo, como se muestra en la Figura 11, el foco se coloca sobre el área A7 del programa inmediatamente después del programa 021. Es este caso, se configura de tal manera que el foco se coloca en un programa que corresponde al programa del canal inmediatamente anterior.
- Como se ha descrito hasta ahora, en la presente realización, la configuración se hace de tal manera que el área de 10 visualización de una estación de radiodifusión, que incluye un canal representativo y canales diferentes al canal representativo, tiene el mismo ancho, y un canal con un evento compartido y un canal sin evento compartido, que es de un tipo de un servicio de una estación de radiodifusión, tienen el mismo ancho.

Esto también se puede configurar de tal manera que un modo de visualización mostrado en el ejemplo de visualización descrito en la presente realización y un modo de visualización separado convencional (tal como un 15 esquema en el que un canal representativo y canales diferentes al canal representativo se visualizan en el mismo ancho, y un esquema en el que solo se visualiza el canal representativo) se conmutan mediante un menú y manipulación clave, etc. En esta ocasión, se puede configurar de tal manera que cualquiera de los modos de visualización descritos anteriormente se selecciona mediante la manipulación de un menú, etc. independientemente (individualmente) solo para una estación radiodifusión específica designada por el usuario o para todas las 20 estaciones de radiodifusión como un todo.

Más aún, el modo de visualización como se describió anteriormente se puede configurar independientemente para cada red (tal como una red digital terrestre, red CS digital, y red BS), y como un todo para cada red. Por ejemplo, la configuración puede ser de tal manera que solo la radiodifusión digital terrestre adopta el modo de visualización de acuerdo con la presente realización. Más aún, se puede configurar de tal manera que una red como un todo adopta 25 el modo de visualización descrito anteriormente, o cada estación de radiodifusión fija independientemente el modo de visualización descrito anteriormente individualmente al utilizar un menú.

Más aún, la configuración descrita anteriormente se puede tomar como un todo para cada medio (un servicio de televisión, servicio de radio, y servicio de datos). Por ejemplo, solo el servicio de televisión puede tomarse sobre la configuración descrita anteriormente.

- 30 Cabe notar que cuando el número de estaciones de visualización en una región es pequeña tal como la radiodifusión digital terrestre, se pueden visualizar canales diferentes al canal representativo según se necesite dentro de un rango explorable. En esa ocasión, es preferible que las estaciones de radiodifusión que realizan la radiotransmisión multicanal tal como una formación sin evento compartido se visualicen preferiblemente en una explorable. Cuando se realiza la formación en puntos, es preferible que el número de servicios que se coloca el cursor se visualice o se
- 35 visualice resaltado en el área en donde se va a visualizar el logo de la estación de radiodifusión, de tal manera que el canal seleccionado en la estación de radiodifusión se enfatiza para ser fácilmente visto. Cabe notar que cuando no se asigna la visualización de un botón de un toque, o una clave de un toque para el servicio enfatizado, se puede activar una visualización de un botón de ícono que indica una clave de un toque o se puede poner en gris con el fin de no ser enfatizado.
- 40 Cabe notar que, en los ejemplos descritos anteriormente, se ha hecho una descripción sobre el caso en el que el canal representativo se visualiza en un mayor tamaño, el caso en el que se selecciona un canal arbitrario, y el cuadro para visualización para el canal arbitrario que se hace mayor no se excluirá. Cualquier canal designado por un usuario puede ser un canal representativo. Por lo tanto, se incluyen dichos casos en el alcance de la presente invención. Más aún, la visualización EPG puede ser una en la que el eje temporal y el eje de canal se reemplacen 45 entre sí.
- 

Más aún, debido a que el aparato receptor de radiodifusión digital incluye un aparato de recepción de televisión, un aparato de reproducción/grabación, un computador personal, etc., el nombre y la forma del producto no limitarán la invención

Aplicabilidad Industrial

50 La presente invención es aplicable a aparatos receptores de radiodifusión digital.

Descripción de los Símbolos

A APARATO RECEPTOR DE RADIODIFUSIÓN DIGITAL

- 1 ANTENA
- 3 UNIDAD DE RECEPCIÓN DE RADIODIFUSIÓN DIGITAL
- 5 UNIDAD DE INTERFAZ HDMI
- 7 UNIDAD DE PROCESAMIENTO SE SEÑAL HDMI
- 5 11 DECODIFICADOR
	- 15 UNIDO DE FOTORRECEPCIÓN DE CONTROLADOR REMOTO
	- 17 UNIDAD DE CONTROL (CPU)
	- 18 UNIDAD DE ALMACENAMIENTO
	- 23 PANTALLA
- 10 25 UNIDAD DE PROCESAMIENTO DE SEÑAL DE VOZ
	- 27 UNIDAD DE PROCESAMIENTO DE SEÑAL DE IMAGEN

### **REIVINDICACIONES**

1. Un aparato receptor de radiodifusión digital, que comprende:

Una unidad de adquisición de información de programa (5, 57) para adquirir la información de programa; y

una unidad de edición de tabla electrónica de programa (7a, 47a) para editar una tabla de programa con base en la 5 información de programa adquirida por dicha unidad de adquisición de información de programa (5, 57) y para controlar un movimiento de foco sobre una pantalla (23) que visualiza la tabla de programa, en donde:

la tabla de programa tiene una disposición en forma de matriz (71) con un eje temporal (73) como un eje longitudinal y con un eje de canal (75) seccionado para cada estación de radiodifusión como un eje lateral en una dirección de eje de canal,

#### 10 caracterizado porque

la unidad de edición de tabla electrónica de programa (7a, 47a) se configura para controlar la visualización de la tabla de programa de tal manera que

incluso cuando uno y el mismo proveedor de programas tenga una pluralidad de canales para proporcionar programas, el ancho de cada sección en la dirección del eje de canal se mantiene igual independiente del número 15 de servicios dentro del Flujo de Transporte;

un primer ancho de una primara área de visualización de información de programa en dicha dirección de eje de canal de un canal representativo seleccionado de dicha pluralidad de canales es mayor que un segundo ancho de una segunda área de visualización de información de programa de un canal diferente de dicho canal representativo; y

- 20 dicho primer ancho y dicho segundo ancho se fijan independientemente de un movimiento de foco en dicha primera y segunda áreas de visualización de información de programa.
	- 2. El aparato receptor de radiodifusión digital de acuerdo con la reivindicación 1, que comprende adicionalmente:

Una unidad de cómputo para realizar un cómputo para predeterminar dichos primeros y segundos anchos.

3. El aparato receptor de radiodifusión digital de acuerdo con la reivindicación 2, en donde dicha unidad de cómputo 25 se configura para calcular dichos primeros y segundos anchos con base en la siguiente ecuación de cálculo:

(Primer ancho)=(ancho de una sección del eje de canal (75) asignado a la estación de radiodifusión)-(segundo ancho)x((el número de canales de una estación de radiodifusión)-1)

4. El aparato receptor de radiodifusión digital de acuerdo con cualquiera de las reivindicaciones 1 a 3, en donde dicho segundo ancho es solo un ancho dentro de los límites de los cuales incluso no se puede visualizar un carácter.

30 5. El aparato receptor de radiodifusión digital de acuerdo con cualquiera de las reivindicaciones 1 a 4, en donde la segunda área de visualización de información de programa se visualiza en una forma reconocible visualmente.

6. El aparato receptor de radiodifusión digital de acuerdo con cualquiera de las reivindicaciones 1 a 5, en donde la unidad de edición de tabla electrónica de programa (7a, 47a) se configura adicionalmente para controlar la visualización de la tabla de programa de tal manera que cuando se coloca un cursor sobre dicho canal 35 representativo, se presenta el color del área de visualización de información de programa mediante el mismo algoritmo como aquel de dicho canal representativo, y cuando el cursor se coloca sobre la segunda área de visualización de información de programa, se presenta el color de la segunda área de visualización de información de programa con el mismo color que aquella del caso en el que se coloca el cursor sobre dicho canal representativo.

- 7. El aparato receptor de radiodifusión digital de acuerdo con cualquiera de las reivindicaciones 1 a 6, en donde la 40 unidad de edición de tabla electrónica de programa (7a, 47a) se configura adicionalmente para controlar la visualización de la tabla de programa de tal manera que cuando el foco se coloca en la segunda área de visualización de información de programa se crea un área de visualización detallada (81) para visualizar la información de programa detallada de dicha segunda área de visualización de información de programa pantalla en una columna separada.
- 45 8. El aparato receptor de radiodifusión digital de acuerdo con cualquiera de las reivindicaciones 1 a 7, en donde

la unidad de edición de tabla electrónica de programa (7a, 47a) se configura adicionalmente para controlar la visualización de la tabla de programa de tal manera que con el fin de mantener una zona horaria seleccionada es igual en una serie de operaciones sobre las que se mueve el foco a lo largo del eje de canal (75), una zona horaria sobre la que se ha colocado previamente el foco se almacena cuando, en una primera etapa, se selecciona un canal 5 que extiende más zonas horarias seleccionadas por el cursor, y

cuando un foco de etapa adicional se mueve hacia un canal en donde se divide la zona horaria extendida,

la determinación de ese foco de área que se va a colocar se realiza con referencia a la zona horaria almacenada.

9. El aparato receptor de radiodifusión digital de acuerdo con cualquiera de las reivindicaciones 1 a 8, en donde la unidad de edición de tabla electrónica de programa (7a, 47a) se configura adicionalmente para controlar la 10 visualización de la tabla de programa de tal manera que esta se opere en

un modo para visualizar solo dicho canal representativo en un ancho grande, o en un modo para visualizar todos los canales en el mismo ancho.

10. El aparato receptor de radiodifusión digital de acuerdo con cualquiera de las reivindicaciones 1 a 9, en donde la unidad de edición de tabla electrónica de programa (7a, 47a) configura adicionalmente para controlar la visualización 15 de la tabla de programa de tal manera que incluso si no hay evento compartido en un canal, el mismo canal se

visualiza en la forma para un canal en la que se comparten todos los eventos por el canal, mientras que no se presentan eventos en la pantalla (23).

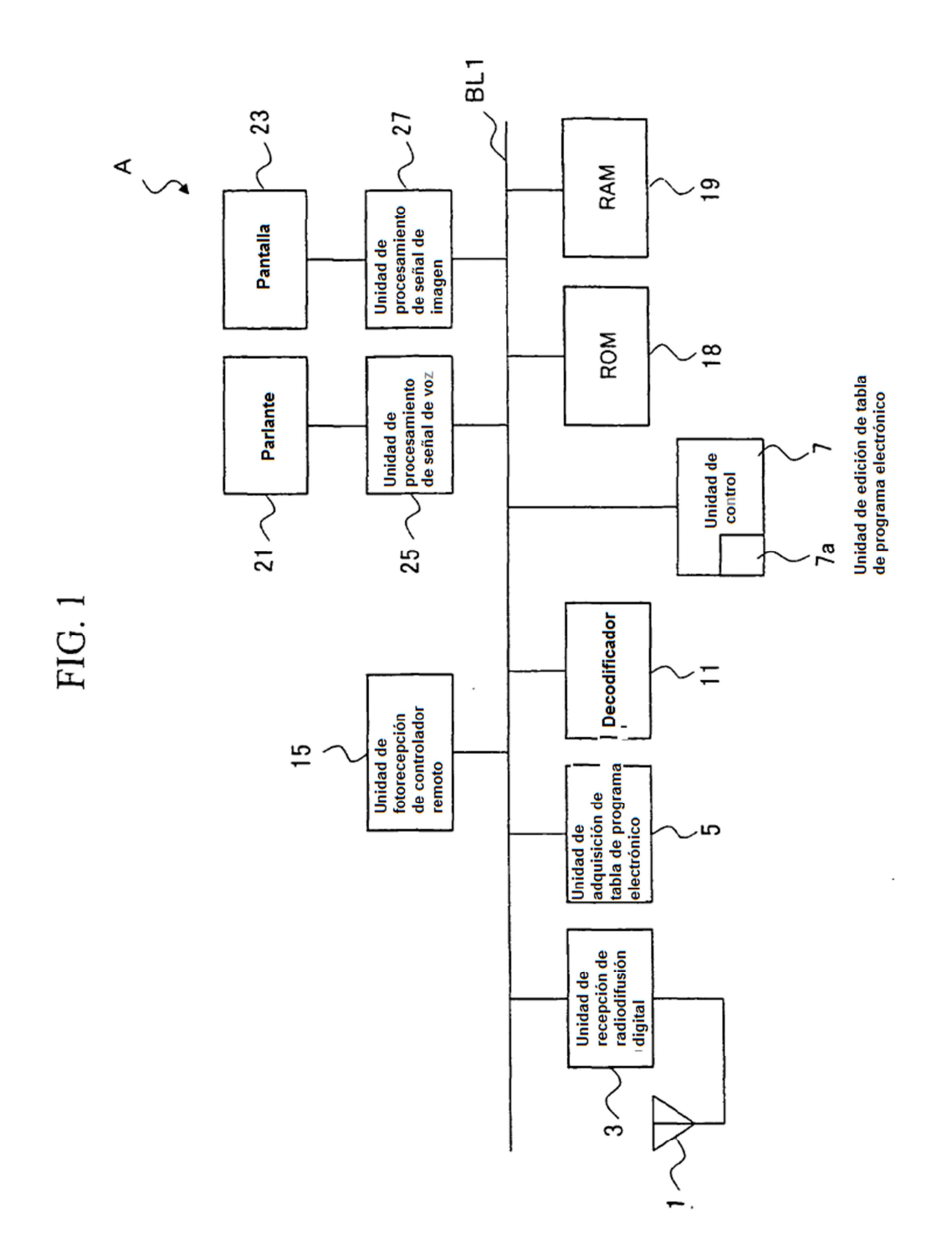

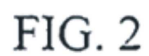

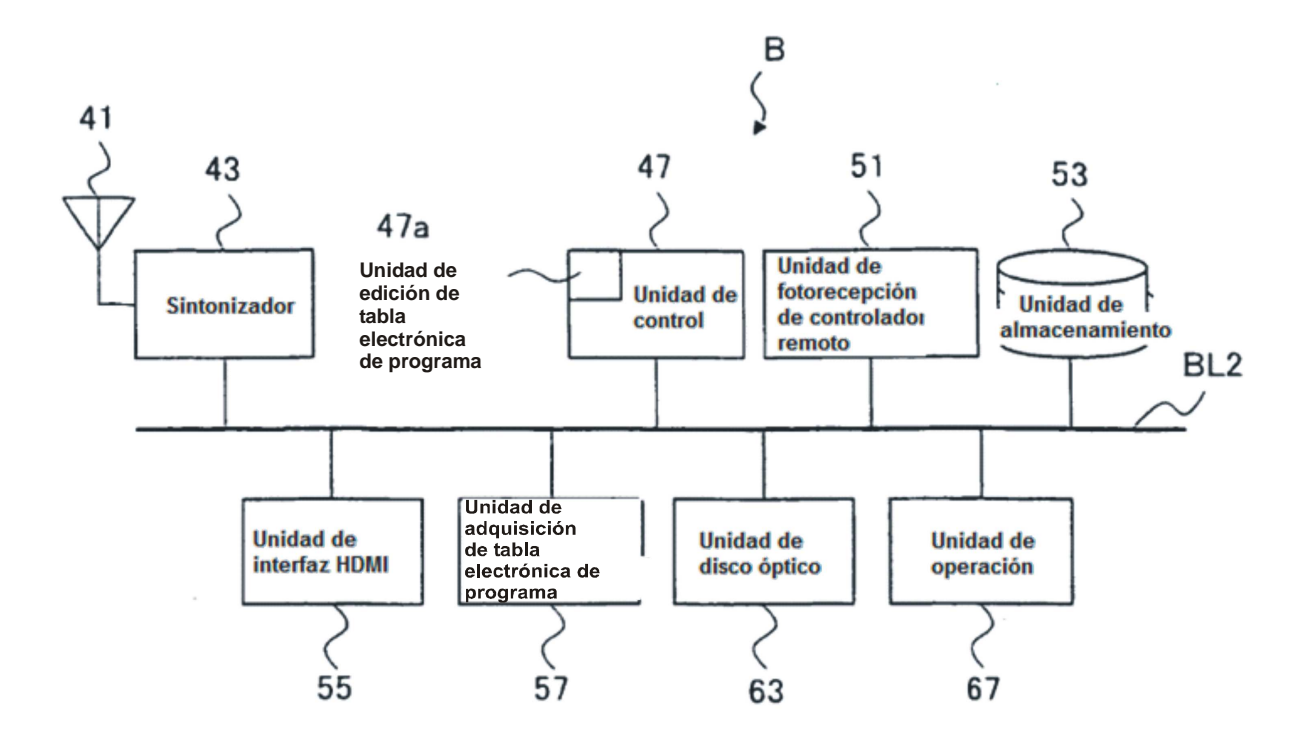

FIG. 3

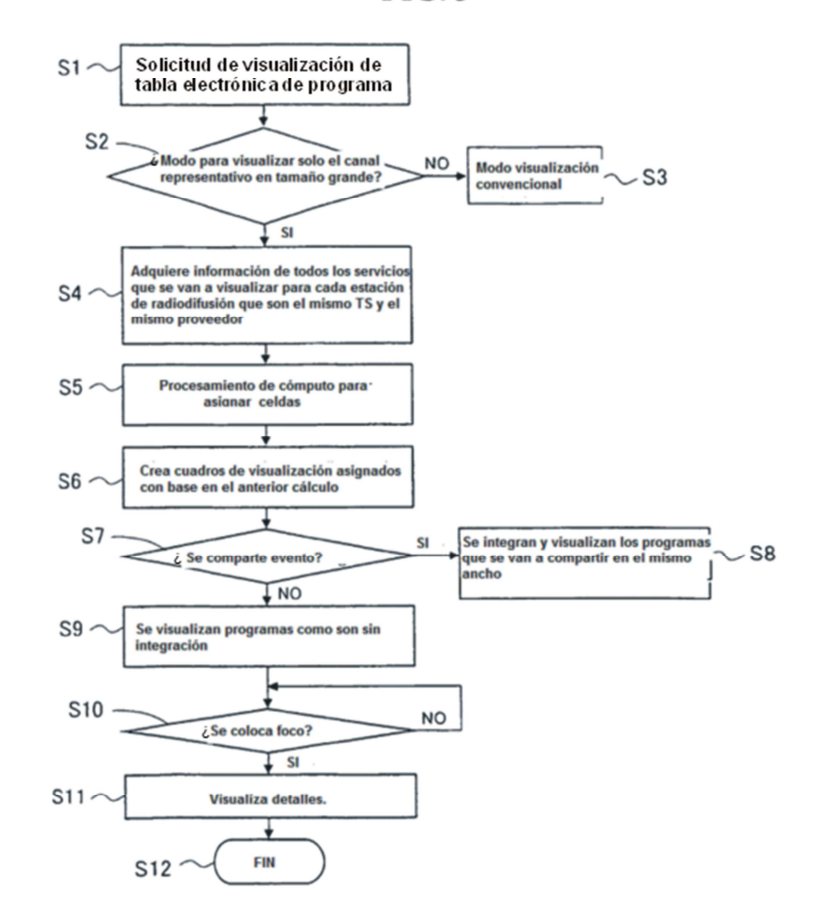

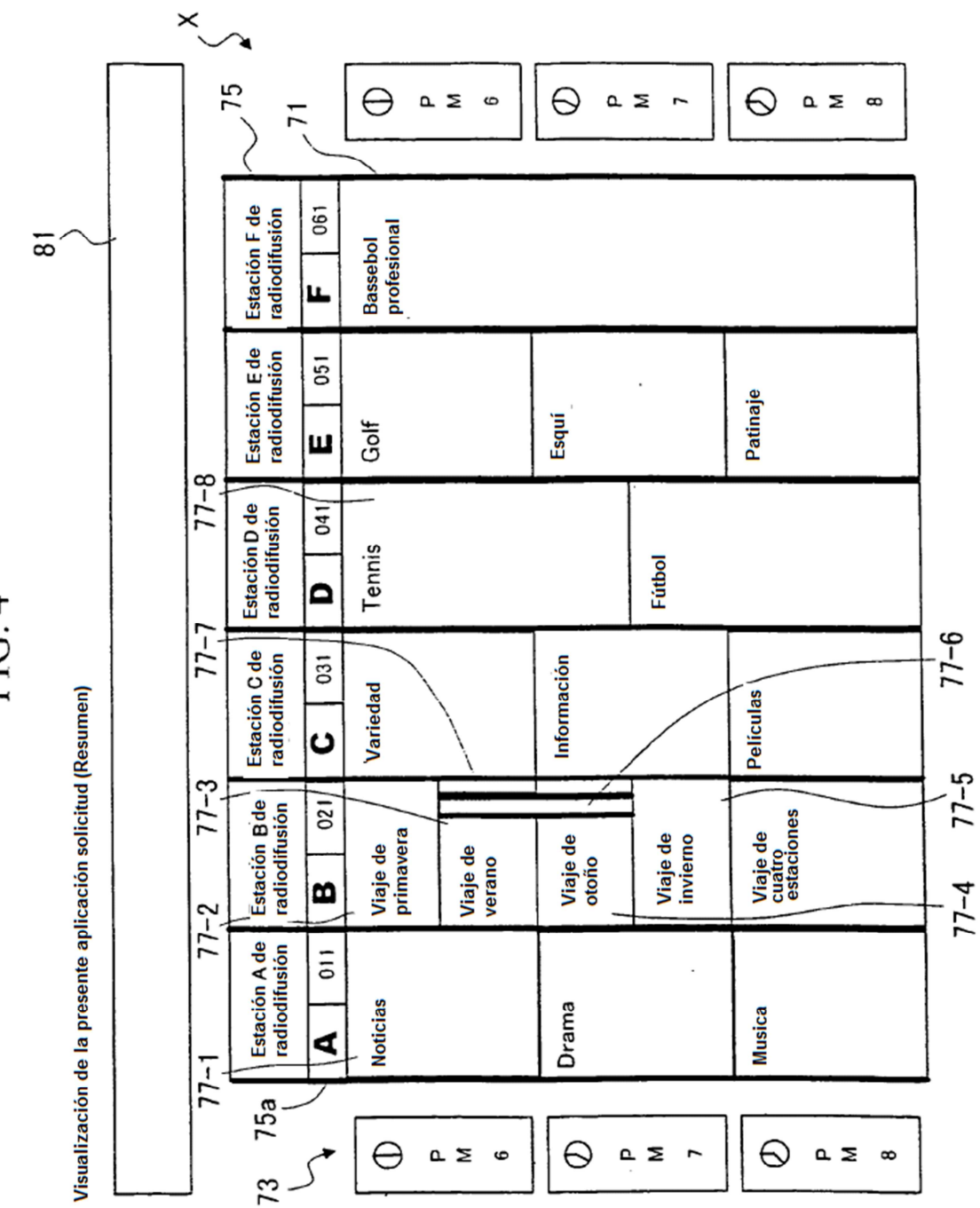

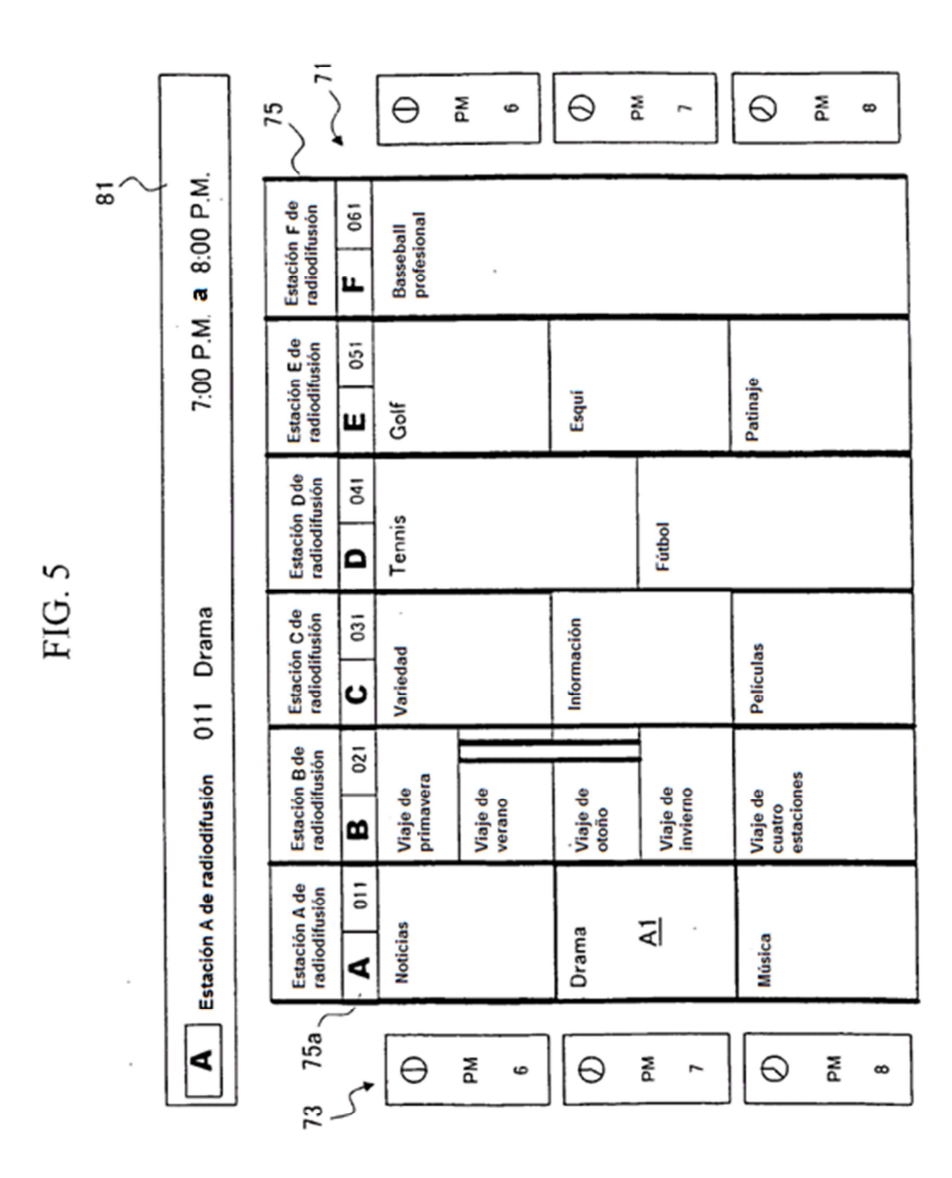

16

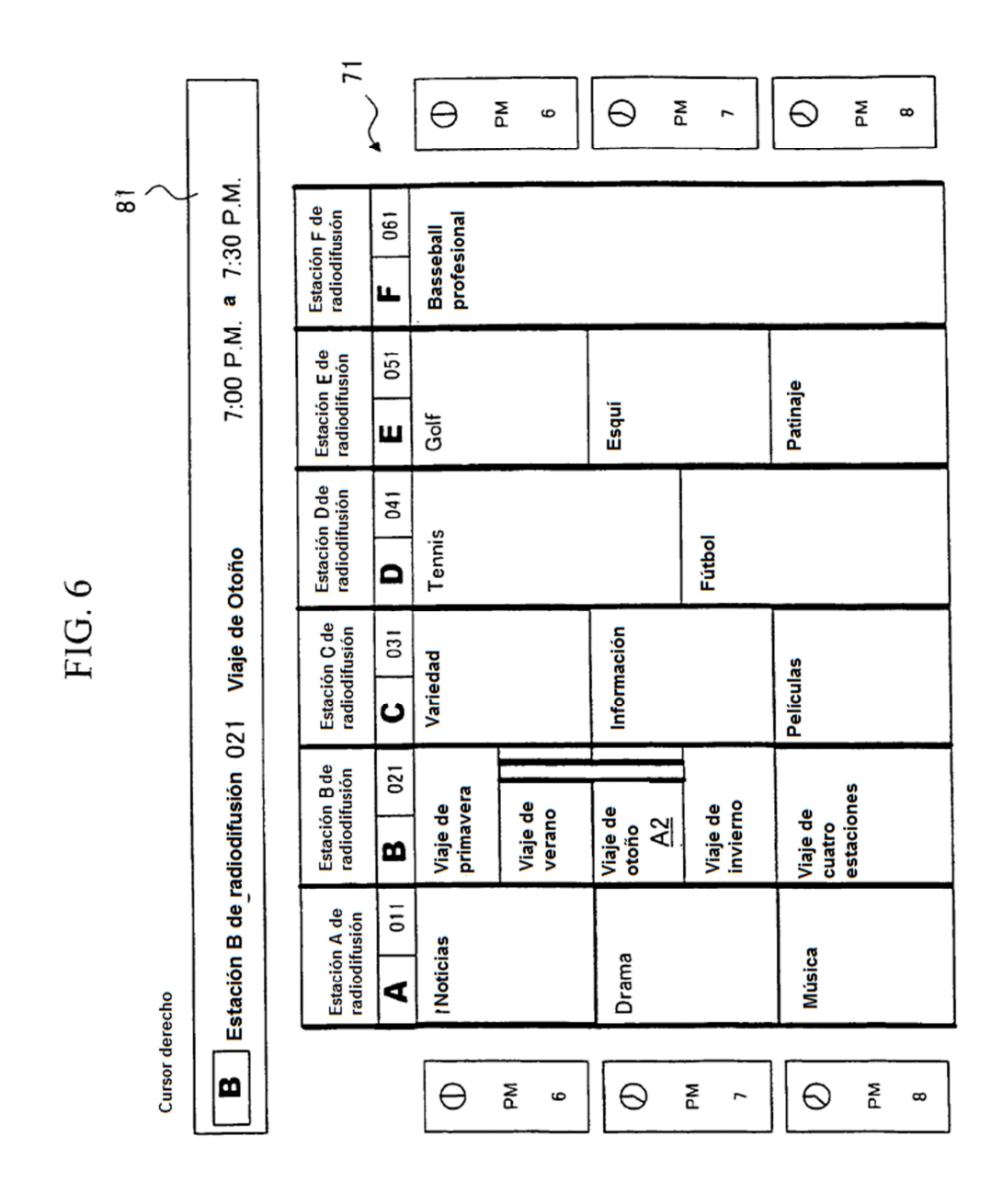

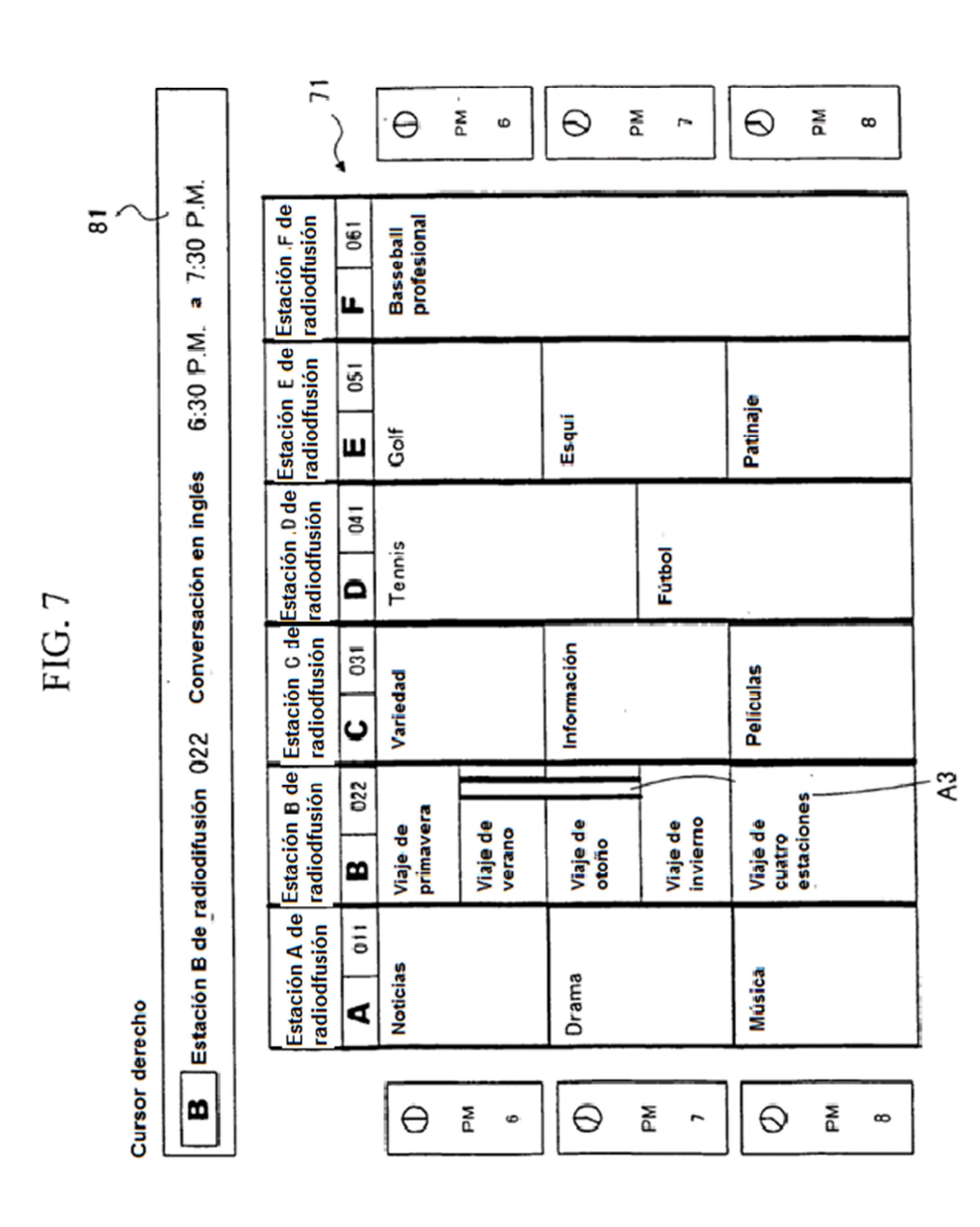

 $\overline{\phantom{a}}$ 

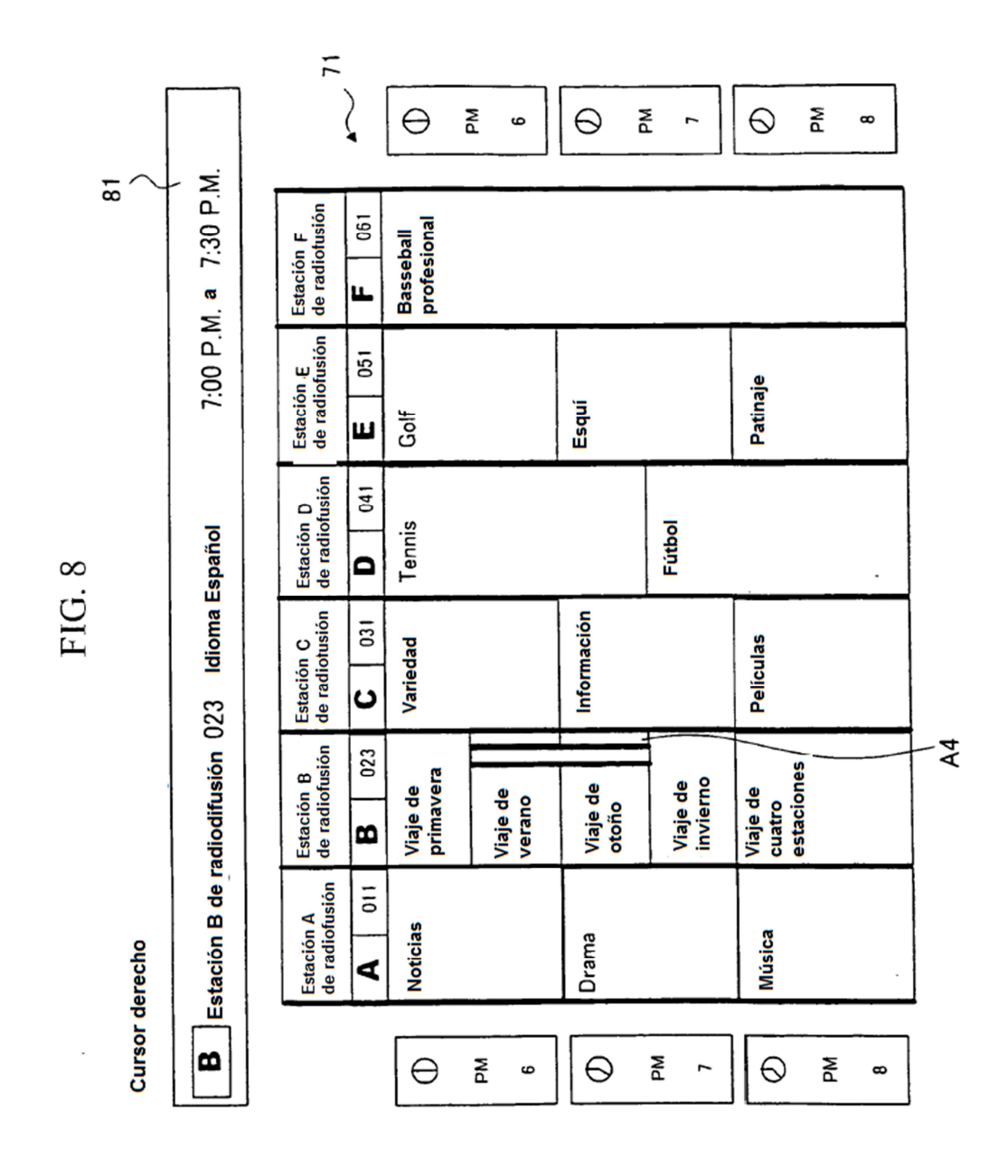

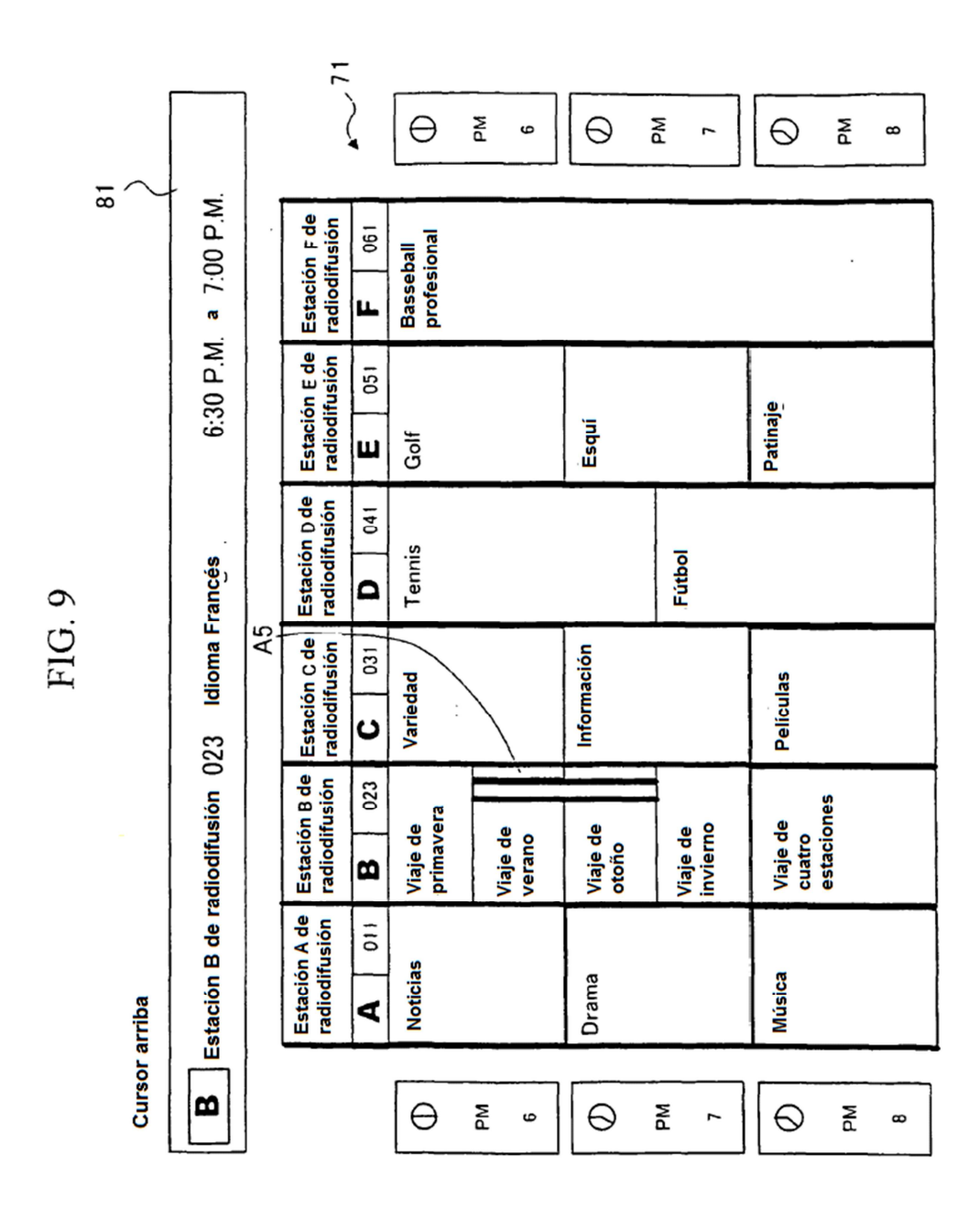

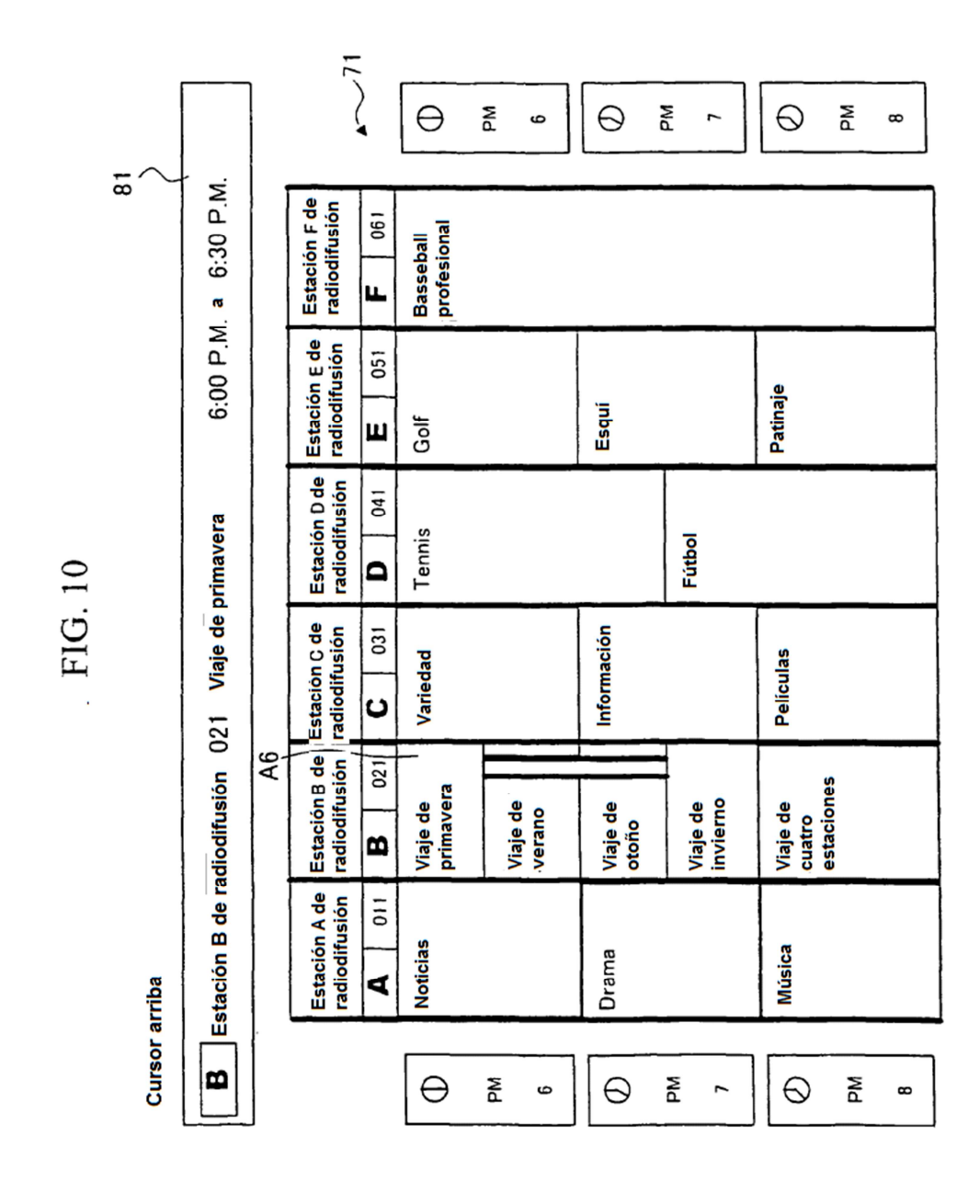

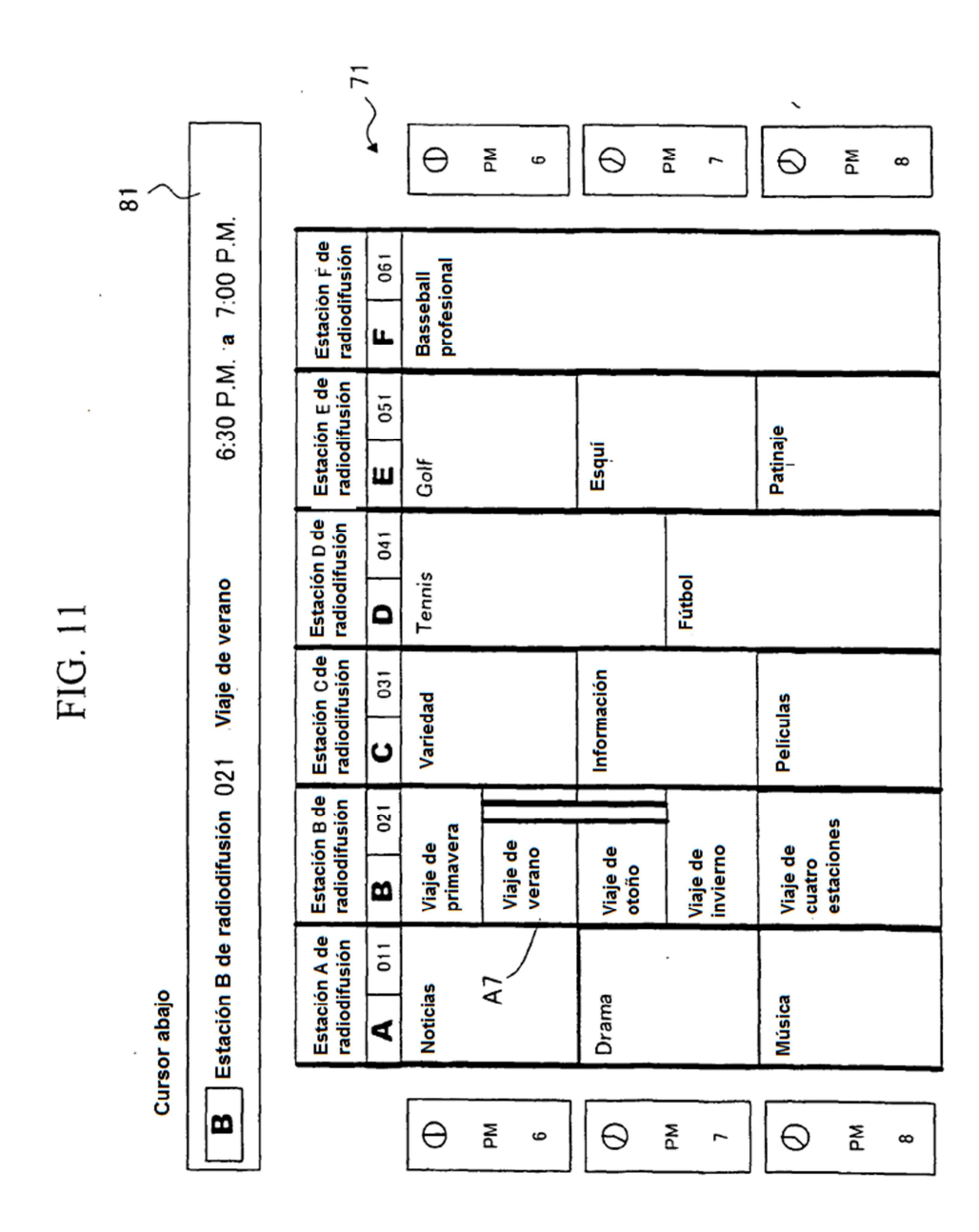

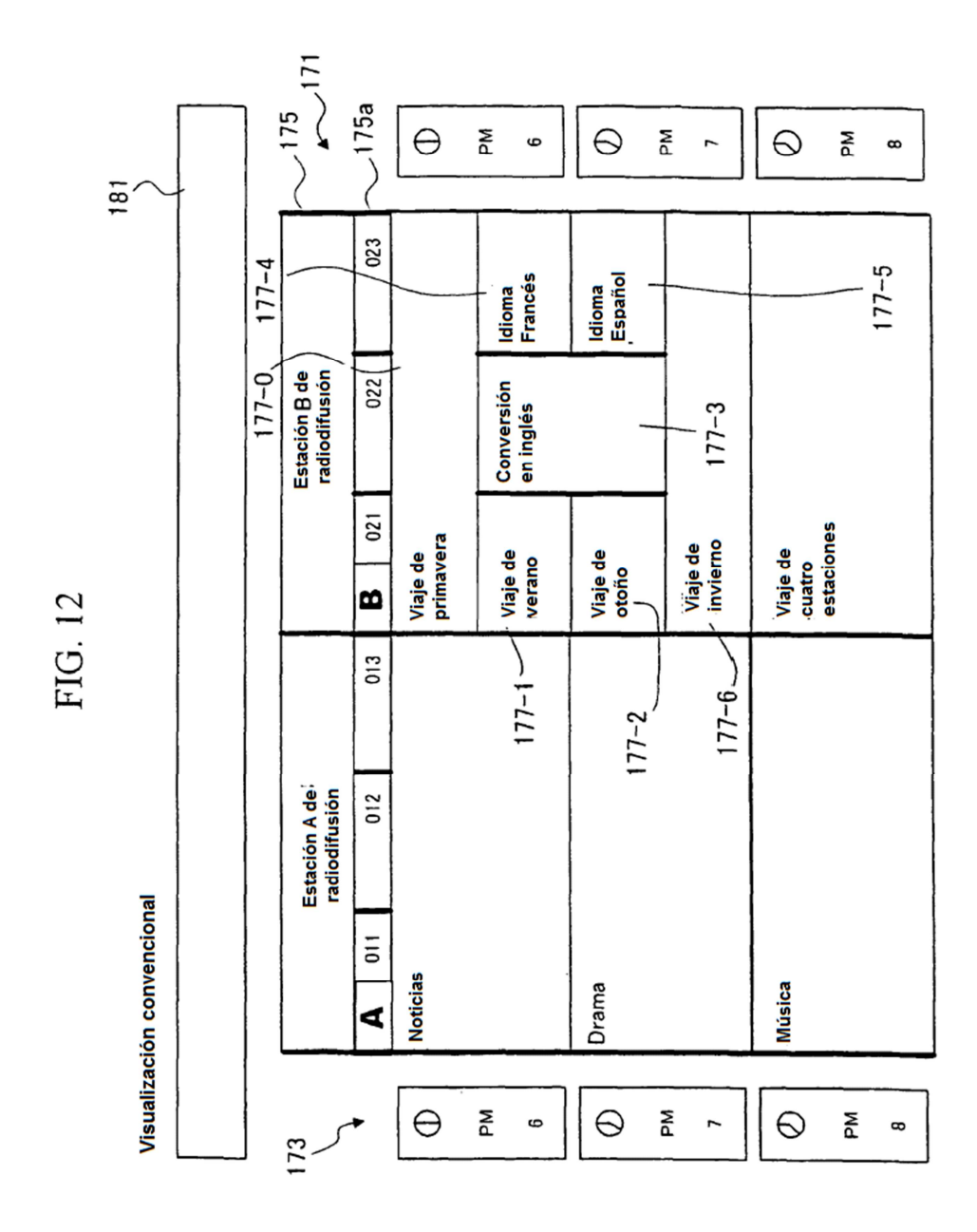

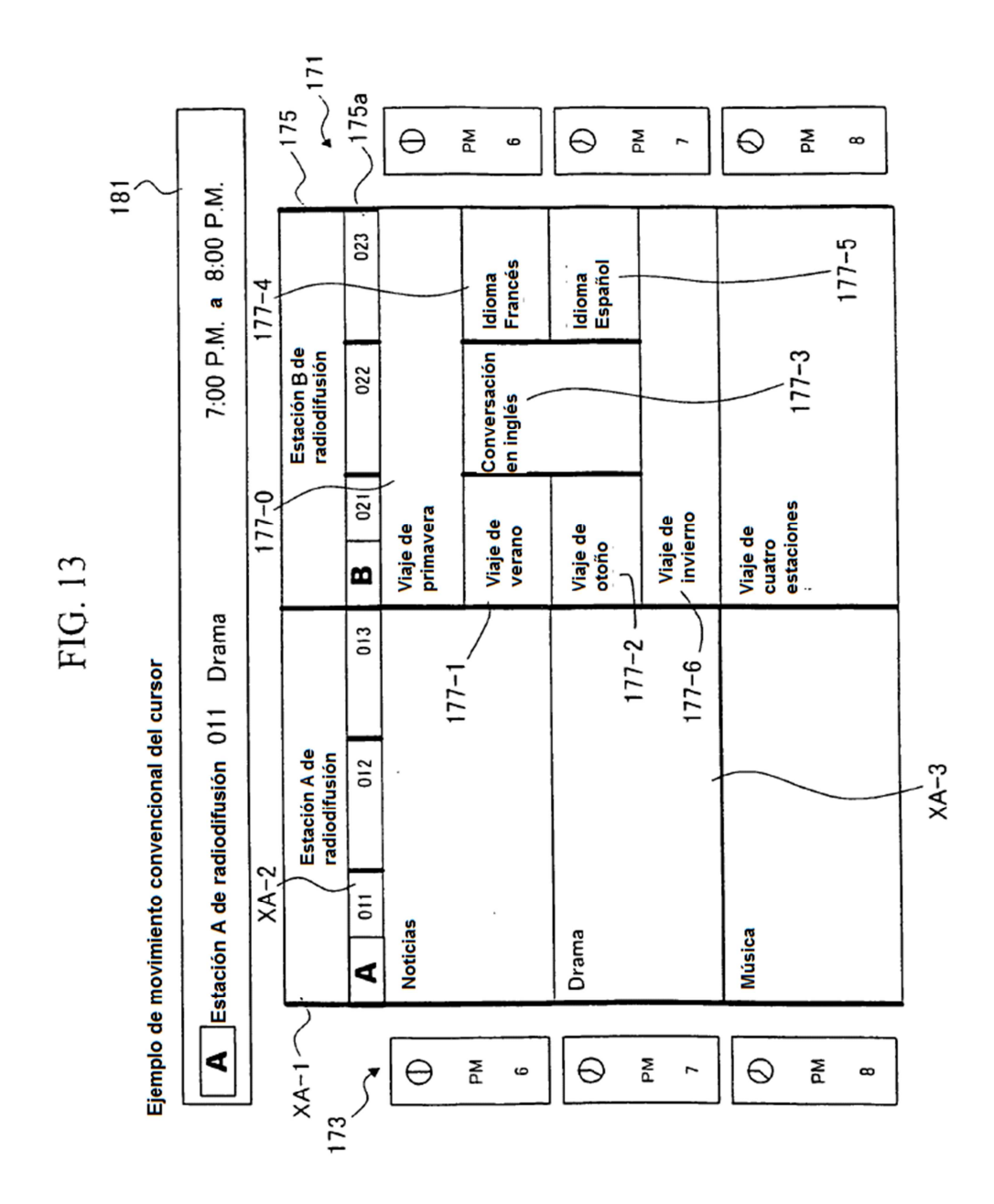

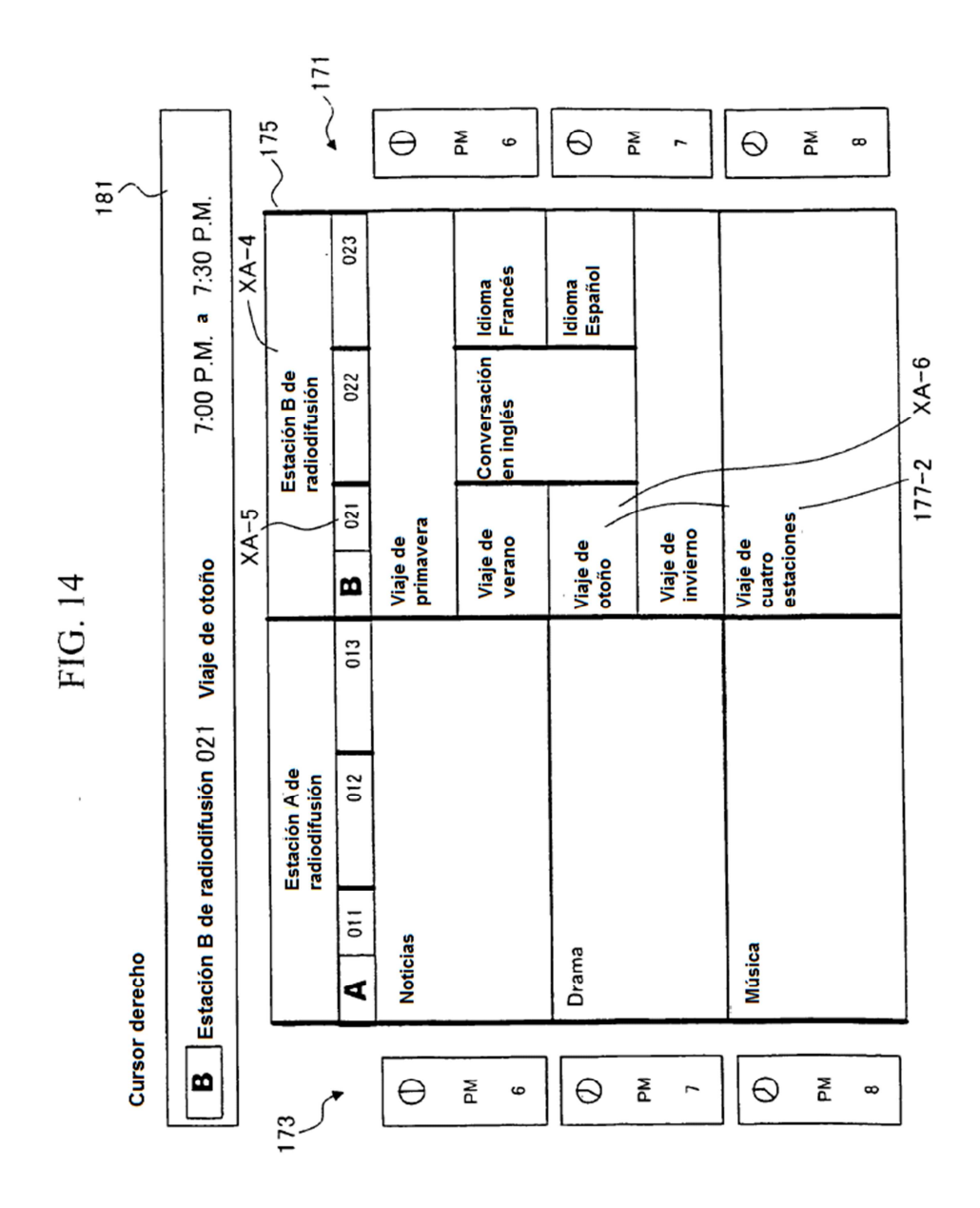

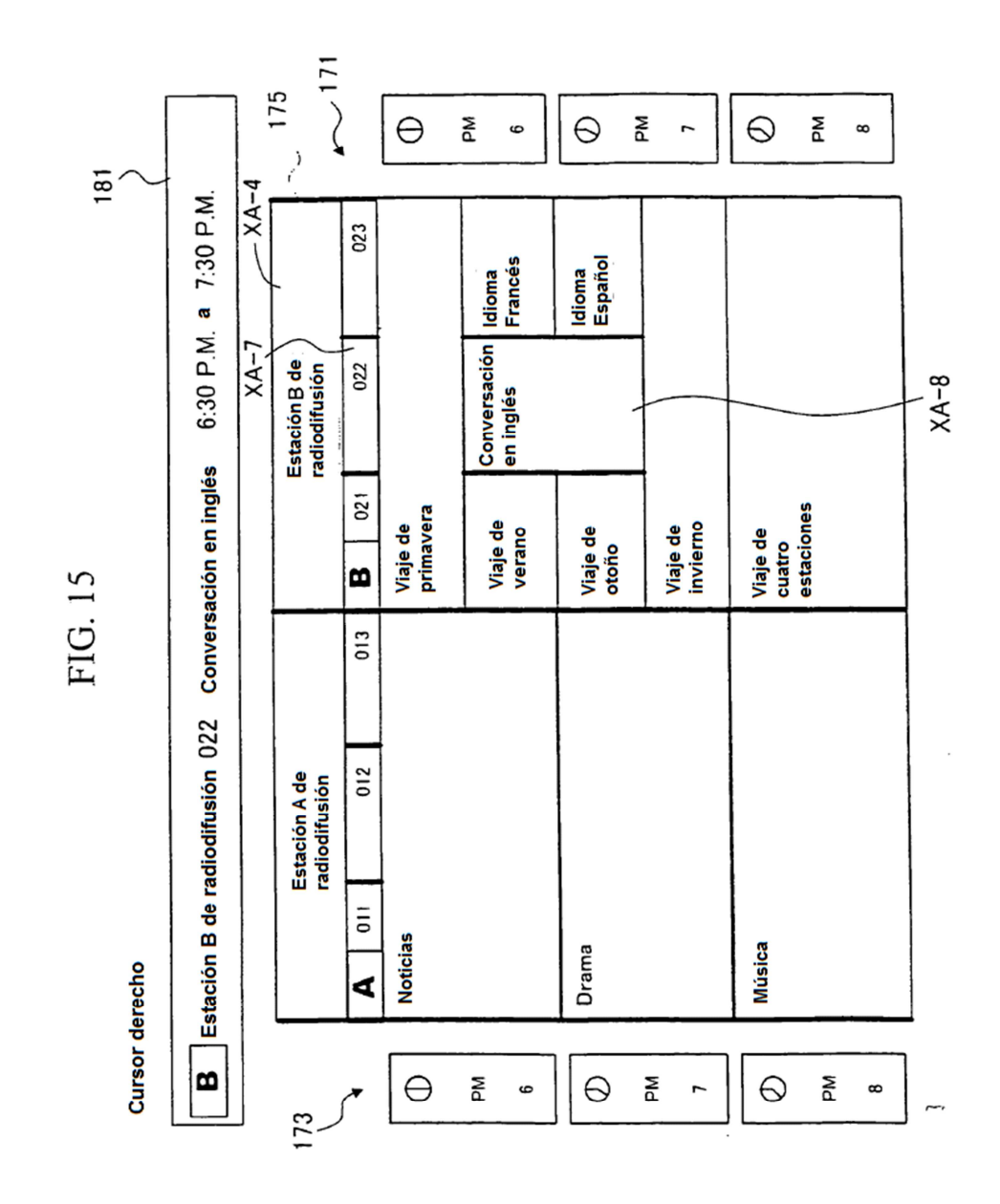

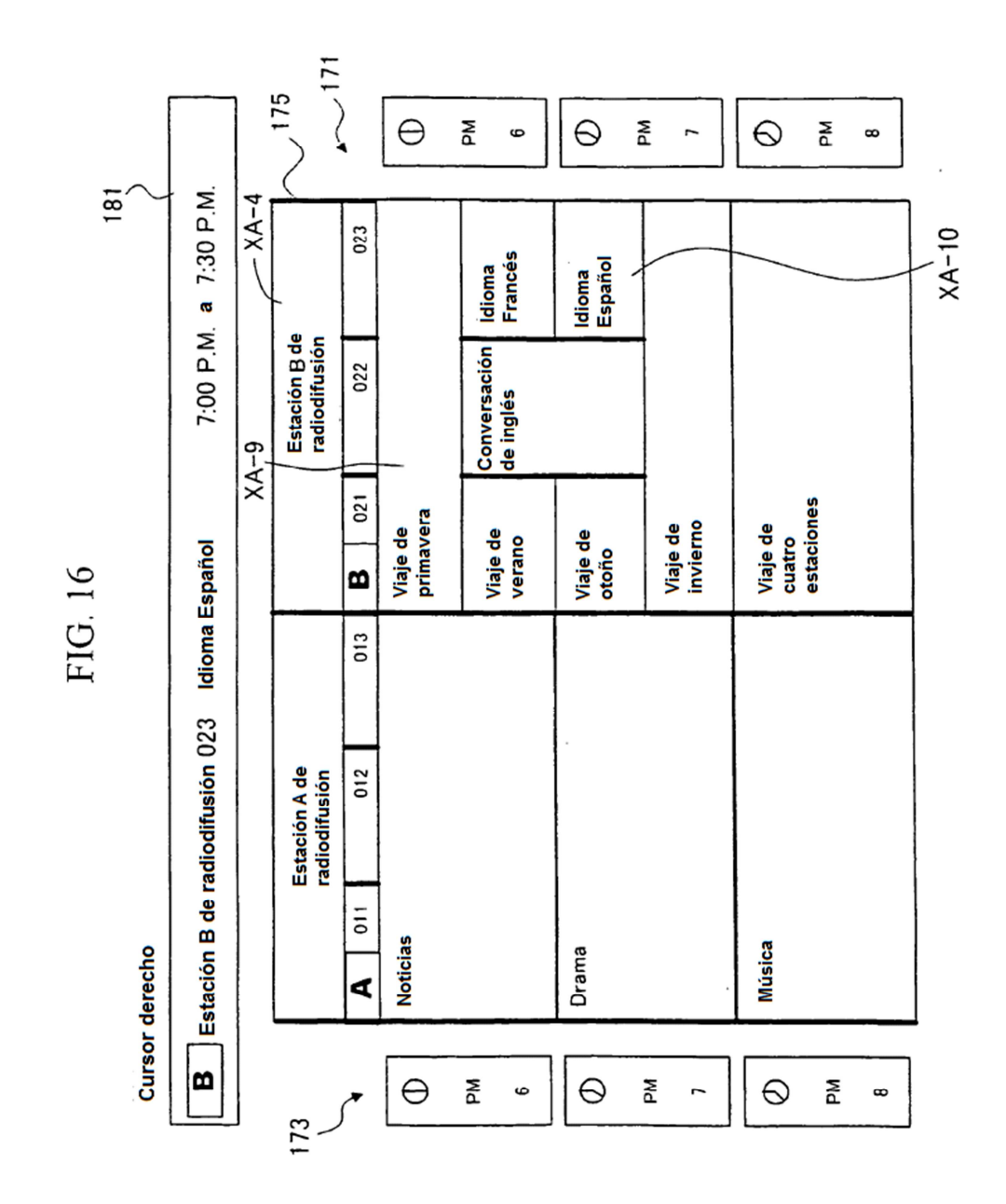

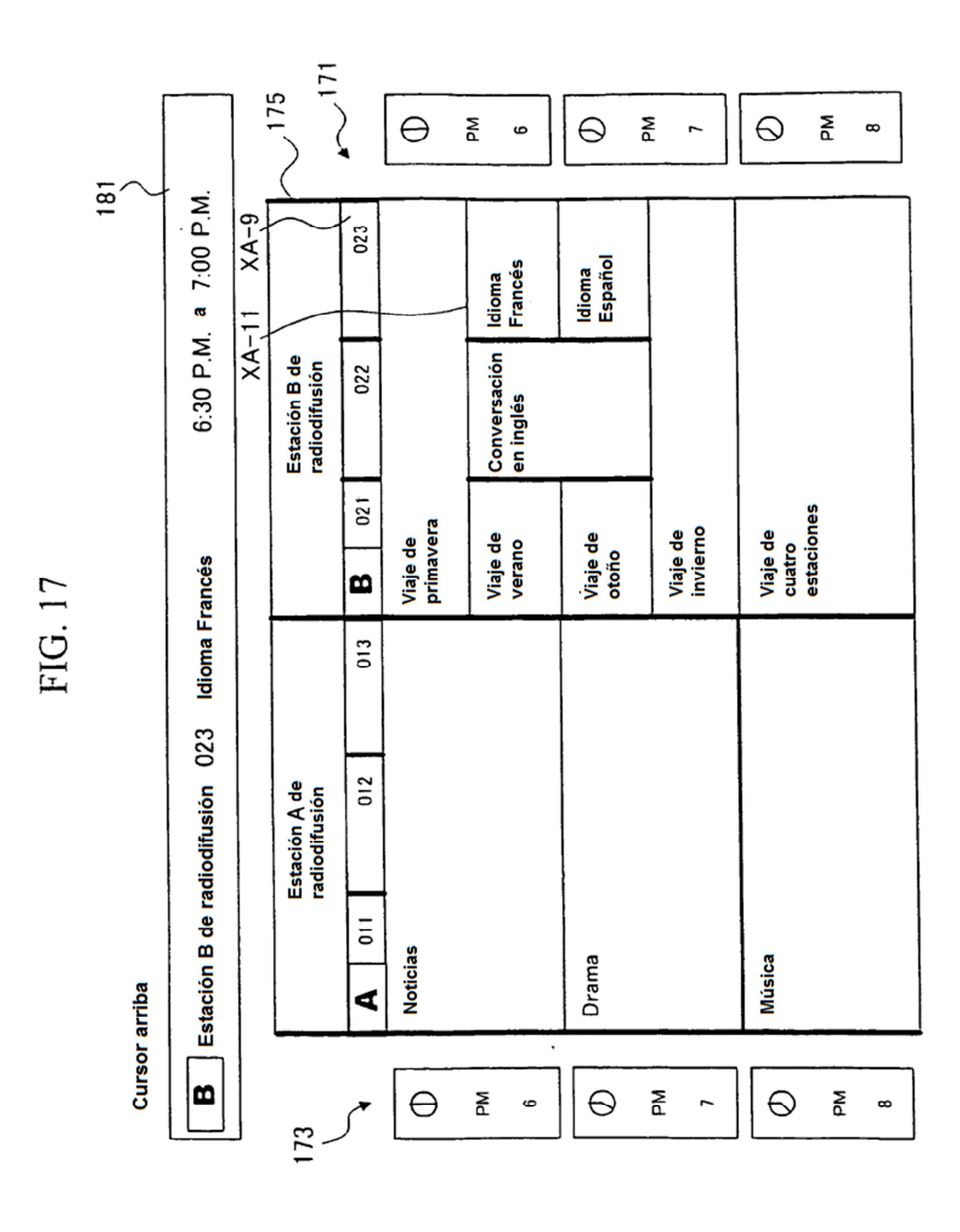

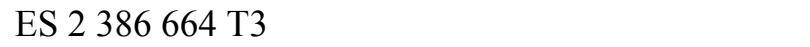

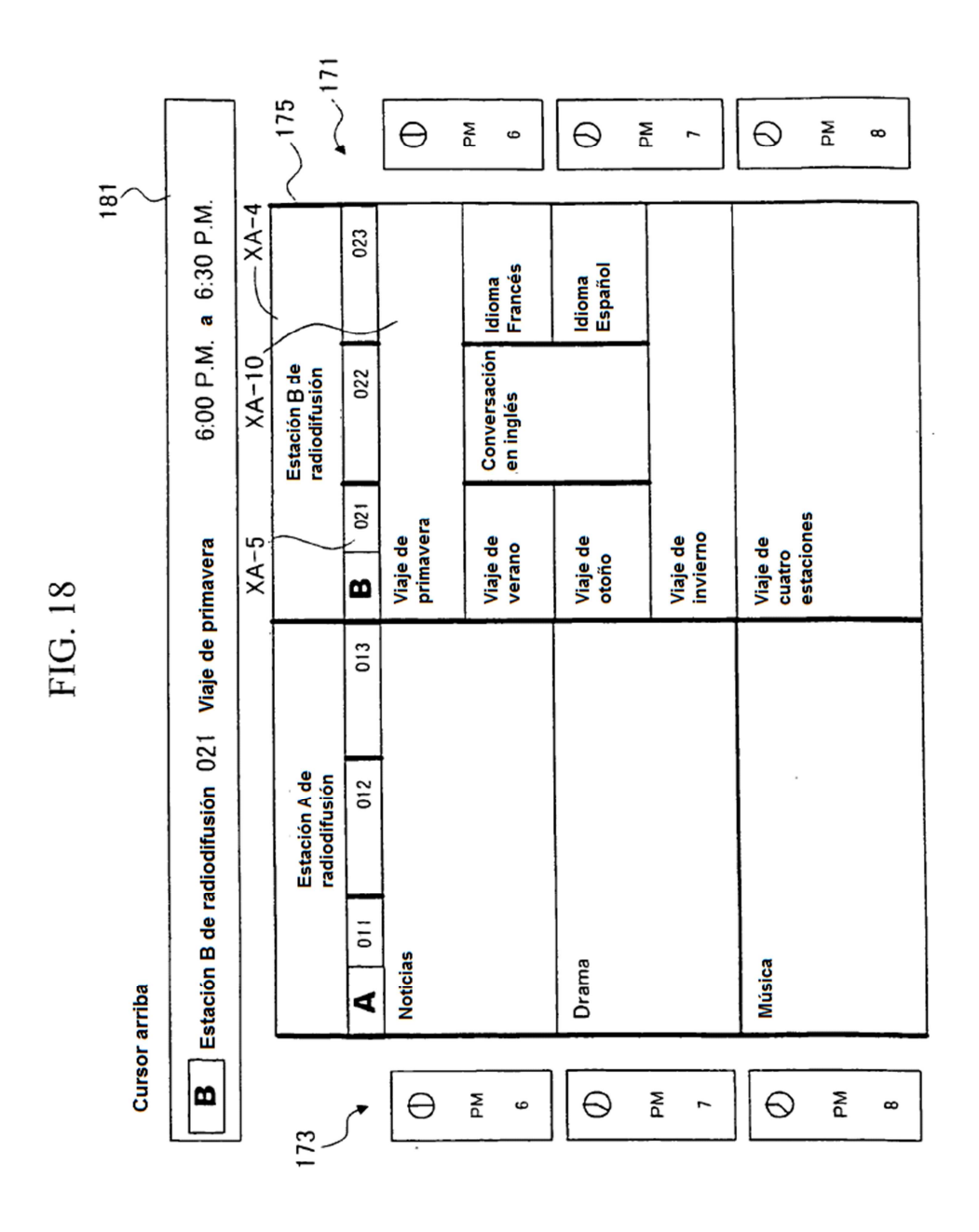

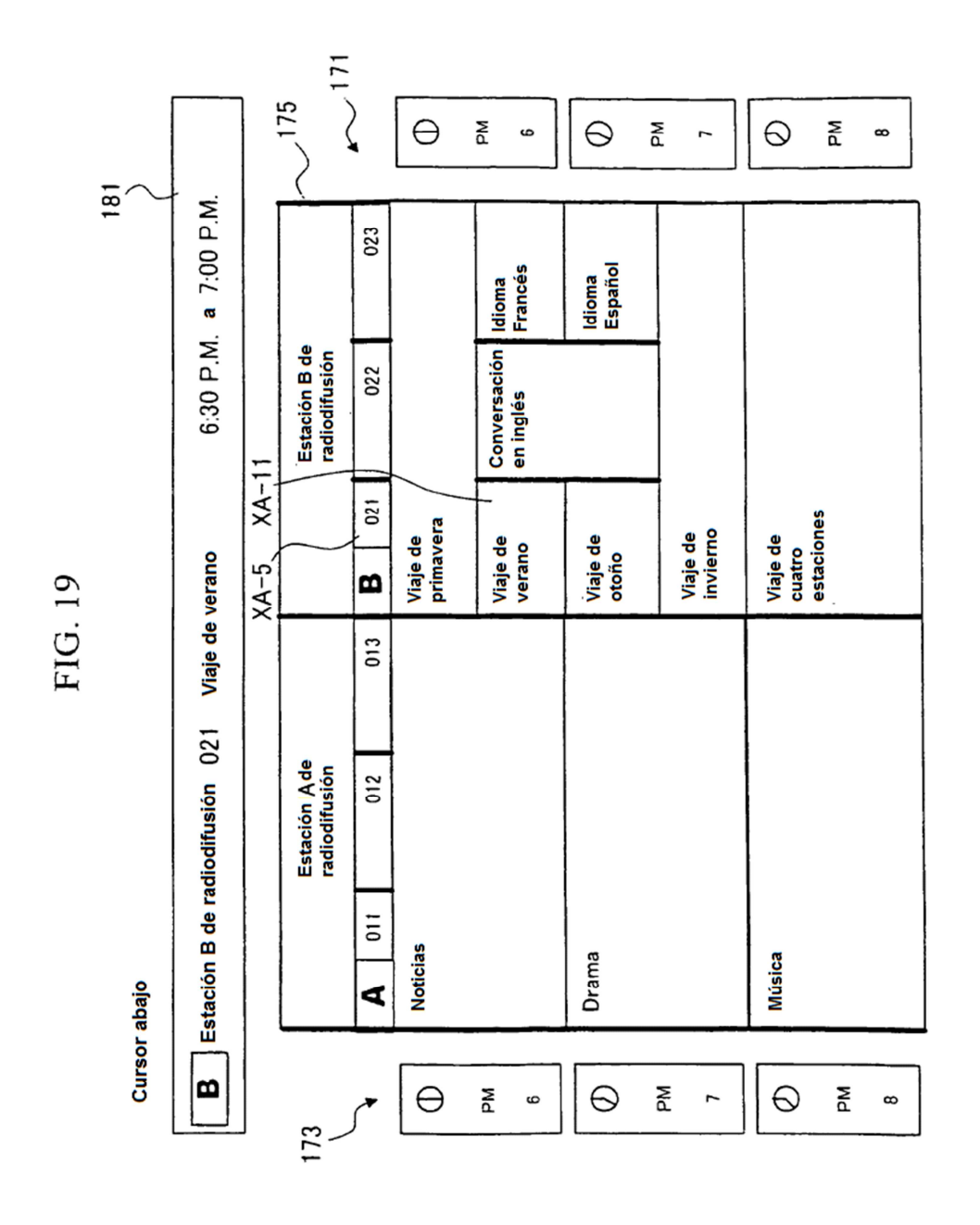